**お知らせ**

## **HITO-Linkリクルーティング リニューアルガイド**

# **リニューアルに伴う変更と**  $\blacklozenge$ **ご対応のお願い**

**2024年2月 新卒特化版 システム切替 2024年4~5月 一括管理版 システム切替**

最終更新日:2024/4/5

**HITO** Link USIL-FAYS

### **リニューアルのお知らせ**

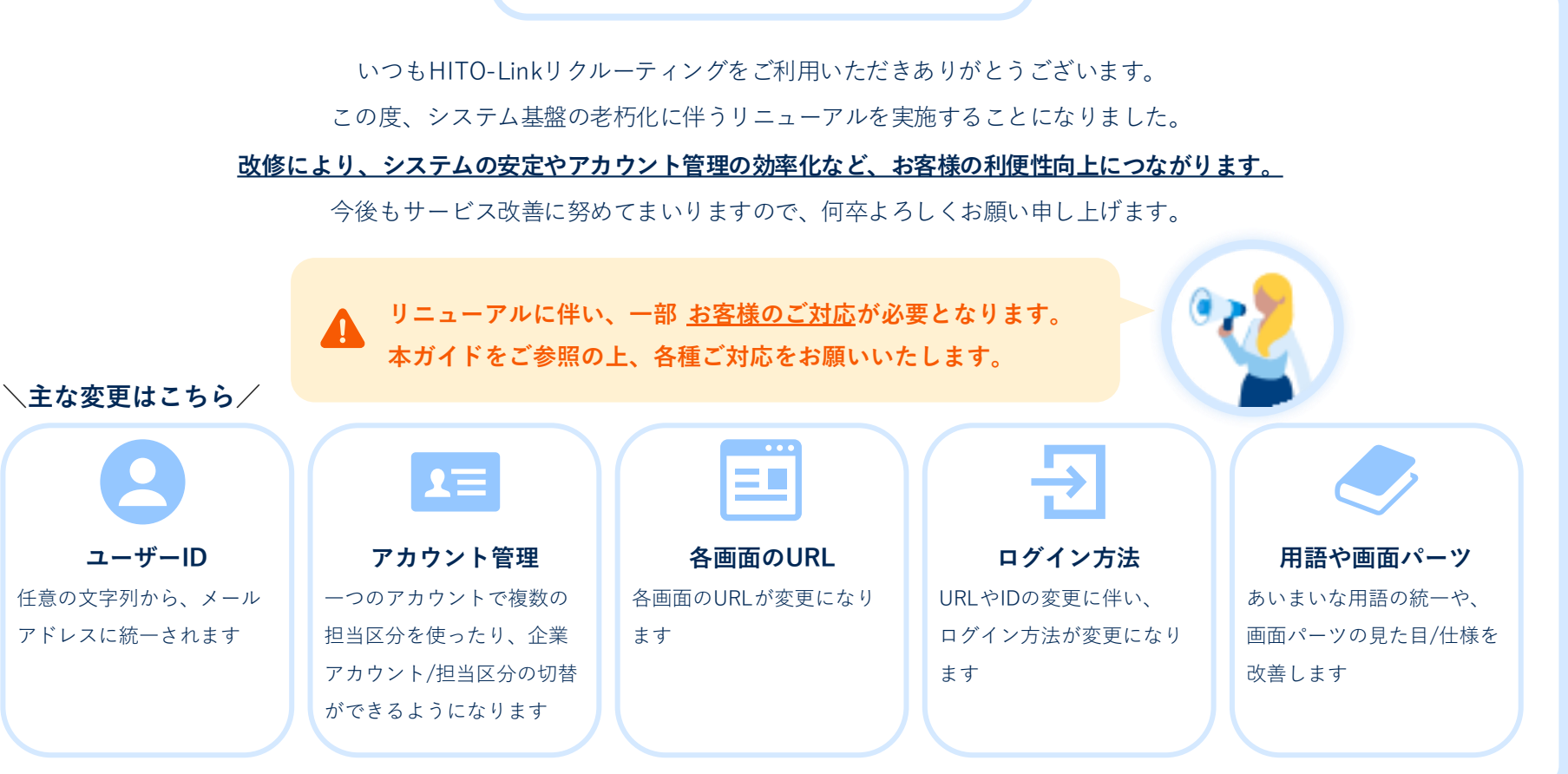

**一括管理版のリリース日について**

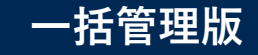

### **システム利用停止時間**

### **システム利用停止時間** ご利用企業様によって、利用停止時間が異なります。 **さましたメール**をご確認いただきますよう、お願いいたします。 日程詳細については、**HITO-Linkログイン後に表示されるお知らせ**または**担当者様宛に送付させていただ**

※注意事項※

利用停止時間中は**管理ページ・募集職種一覧(エントリーフォーム)・紹介会社ページなどすべてのシステムが停止いたします**。 管理ページについては事前にインフォメーション等を掲載してご案内いただけますようお願いいたします。

### **カスタムレポート 新規作成/修正の一時受付停止について**

- システムリニューアルに伴い、一部提供済みのデフォルトレポートおよび各利用企業様のカスタムレポートを修正します。
- リリース後スムーズにご利用開始できるよう、下記の期間で カスタムレポートの新規作成および修正依頼の受付を一時停止させていただきます。
- 変更希望がある場合は早めにご連絡いただきますよう、お願いいたします。

**受付停止期間**:2024/04/05(金)~2024/05/07(火)

## **【重要】リリースに伴う一部機能停止について**

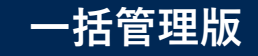

#### リリースに伴って、一部機能が停止いたします。それぞれ詳細をご確認ください。

#### 1. 応募者向けに提供している各種ページへアクセスができなくなります。

応募者様が下記URLにアクセスできない状態ですので、特に日程調整を行う場合は調整期日等ご注意ください。

- 募集職種一覧(エントリーフォーム)
- 面接日程を選択してもらう際に送付するURL(<#面接日程選択画面URL#>で置換されるURL)
- 面接調整機能で発行されるURL(<#日程選択画面URL#>で置換されるURL)

#### 2. Indeedの求人掲載停止について

HITO-Linkから登録した求人はリリース期間中、一律Indeedから非公開となります。ご了承ください。

#### 3. 媒体連携の取り込み停止について

リリース期間中は取り込みが停止します。リニューアル後に順次取り込まれます。

#### 4. myreferの取り込み停止について

リリース期間中に応募があった応募者情報は、リニューアル後に取り込まれます。

**リリース後の初回ログインの手順について**

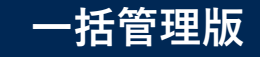

**リニューアル後の初回ログイン時に新環境のパスワードを発行いただく必要があります。** 以下の手順でパスワードを発行してから、ログインを行ってください。

- 1. ログインURL(https://**[ats-manage.hito](https://ats-manage.hito-link.jp/login)[link.jp/login](https://ats-manage.hito-link.jp/login)**)にアクセスします
- **2. 〔ログイン〕**ボタンをクリックします

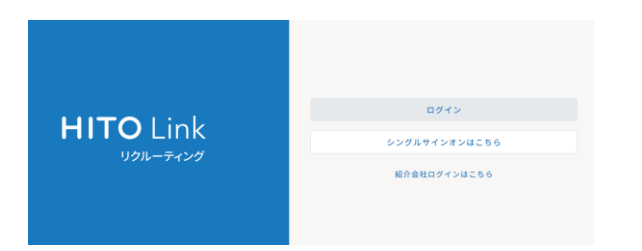

**3. 「パスワードを忘れた方はこちら」**のリンクをクリック します

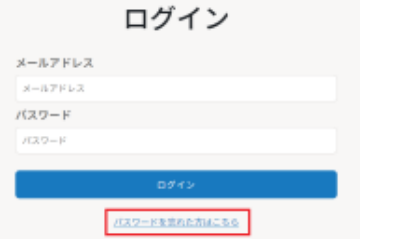

4. パスワード再設定画面でアカウントの**メールアドレスを 入力し〔メールを送信〕**をクリックします

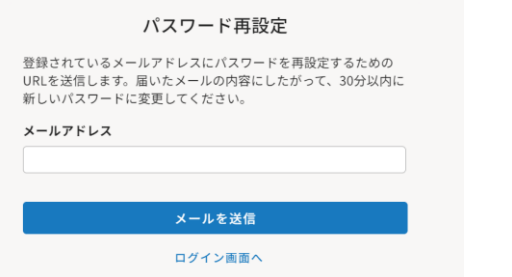

- 5. 入力したメールアドレス宛に「パスワード再設定URL」 が入ったメールが届きます
- **6. URLをクリックしパスワードを新しく設定**します
- 7. 再度ログインURLをクリックし、 **アカウントのメールアドレス/設定したパスワード** でログインしてください

※パスワード発行後のログイン画面の遷移については、P24に記載しております。詳細をご確認ください。

## **目次**

- **リニューアルのお知らせ 2**
- **一括管理版のリリース日について 3**
- **目次 6**
- **本ガイドの使い方 7**
- **お客様のご対応について 8**
- 1. 用語 ……………………………………………………………9
- **2. URL 12**
- **3. アカウント管理 19**
- **4. ログイン方法 24**
- **5. アップロード/ダウンロード 29**
- **6. 画面パーツや軽微な仕様**
	- **仕様や見た目 32**
	- **機能の変更 38**
	- **廃止になる機能 41**
- **7. 外部システム連携**
	- **外部システム連携**【システム切替日の前】 **44**
	- **シングルサインオン**【 システム切替日の後】 **48**
	- **録画動画面接** 【 システム切替日の後】 **52**
	- **LINE連携** 【 システム切替日の後】 **53**
- **8. コンバージョンタグ 55**
- **お問い合わせ 57**

## **本ガイドの使い方**

今回のリニューアル内容の一覧です。 **STEP.1** ご対応内容は「すべての方」「一部機能をご利用の 方」で分かれています。**「お客様のご対応について」を確認する DDAをご利用の方** 170-Linkから検証確実を提供いたします ご利用の方は2023年11月30日 (本) までに **▼ブルー** システム切替日より<mark>月り</mark>に対応してください 2. URL **STEP.2 すべての方** 7 API連携

**「中とびら」で対象ページを探す**

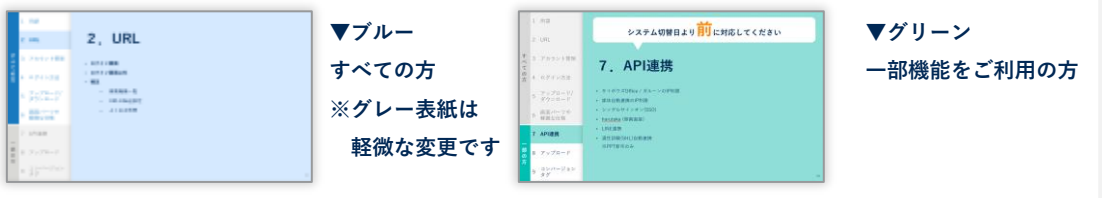

**STEP.3** システムの切り替え前に、関係者の方にご案内ください。 **事前|関係者へ周知** ※紹介会社向けには、紹介会社マイページにお知らせが 掲載されます。 **「ラベル」で対応内容を確認する CONTRACTOR** (4) 444-443 (700-44-23) システムの切り替え後に、連携先の情報更新などをし **切替後|情報を更新 ラベルは** てください。 **ページ右上に** 例:旧URLで登録した箇所を新URLに変更する **あります**

## **お客様のご対応について**

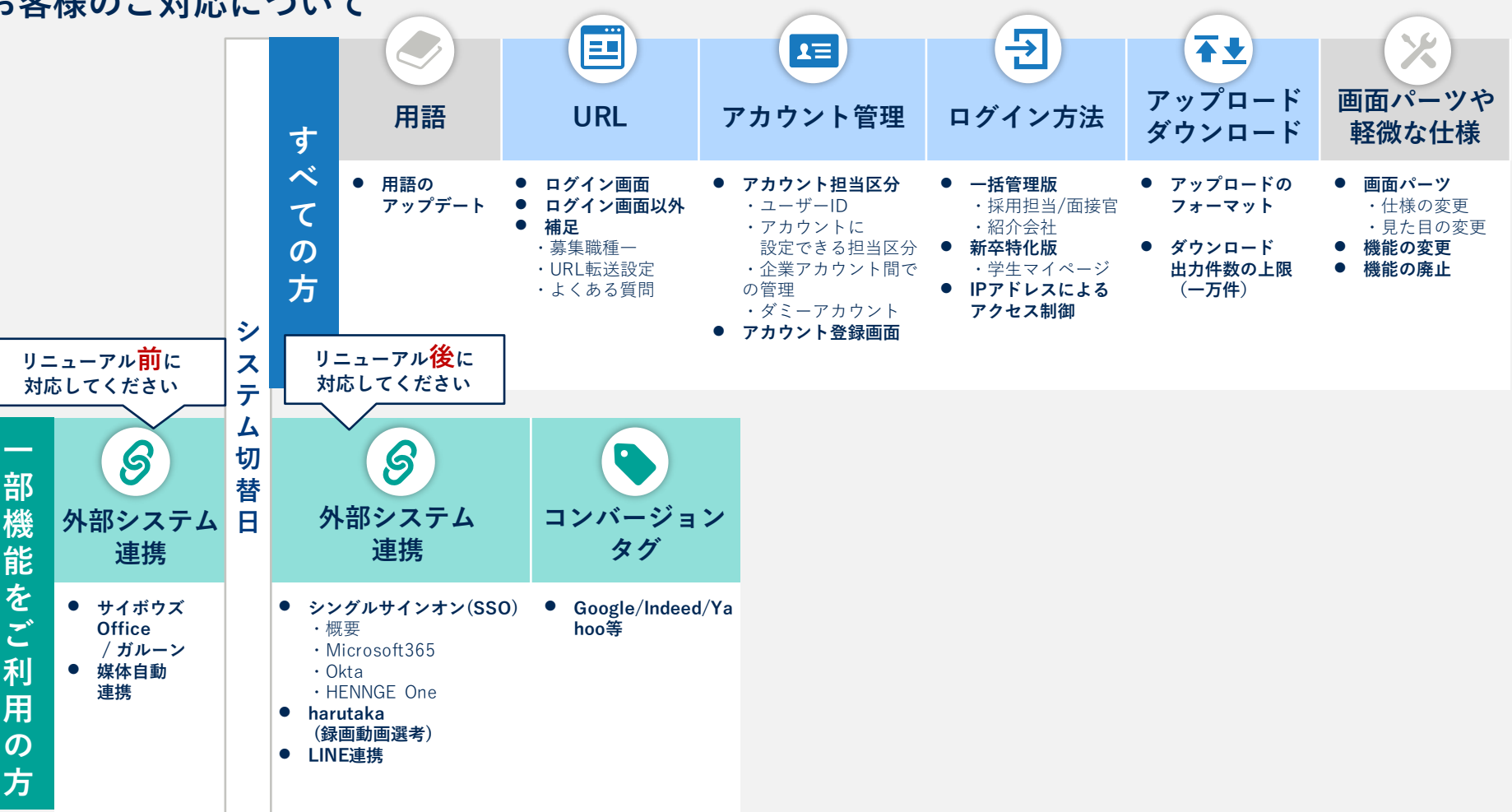

**1 用語**

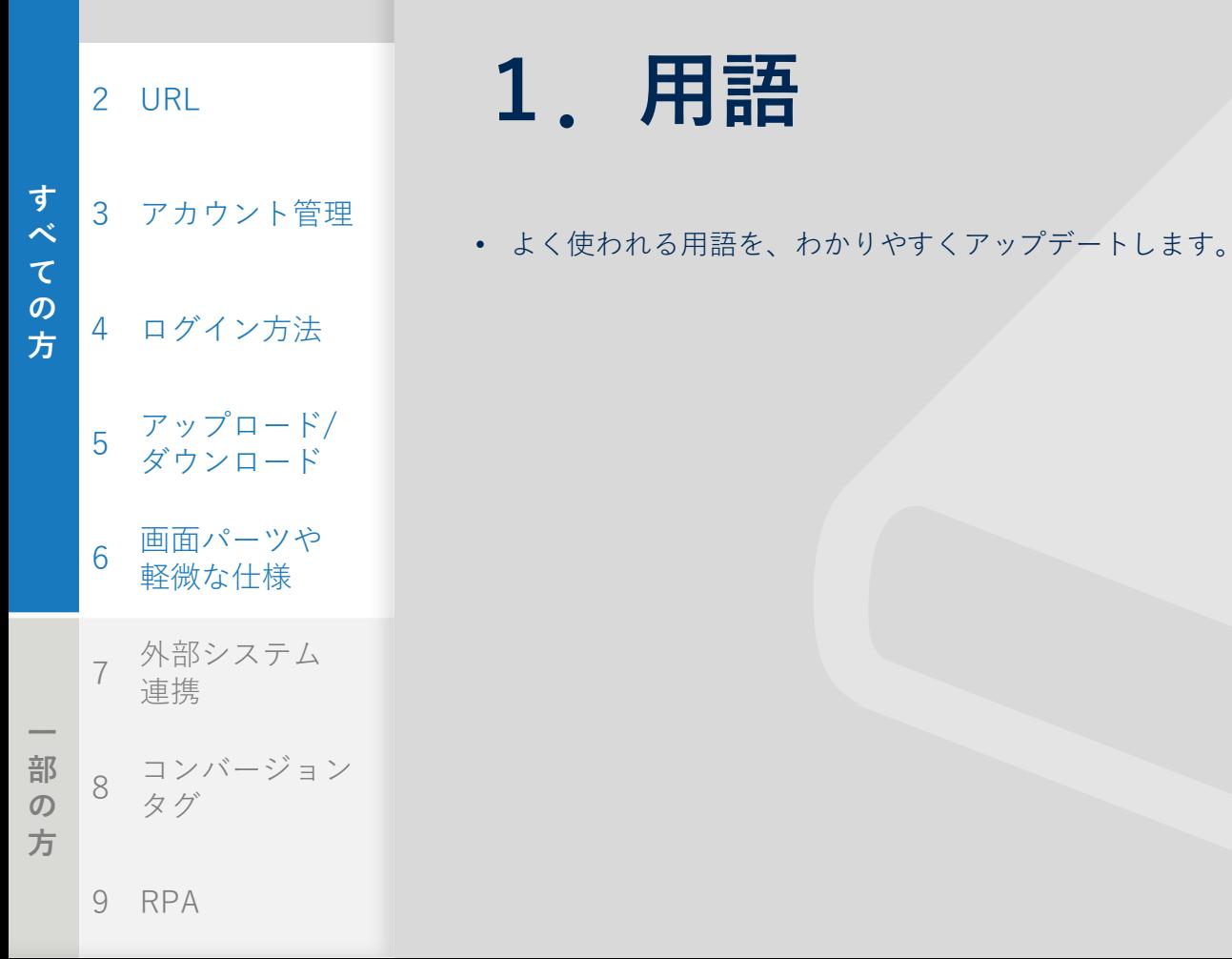

**1.用語**

#### よく使われる用語・表記ゆれを、一般的な表現に統一します。

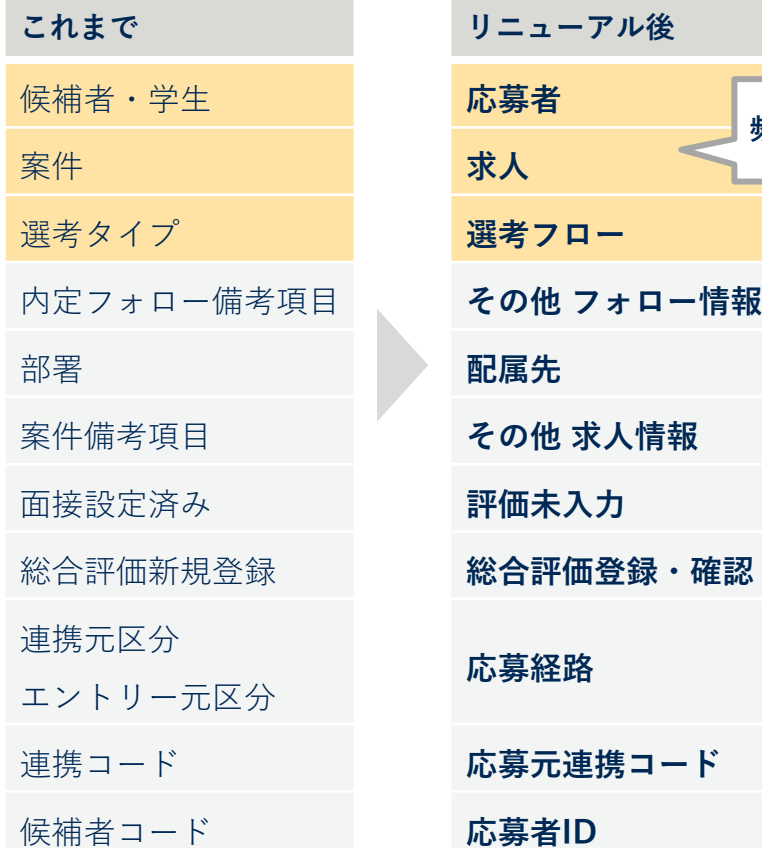

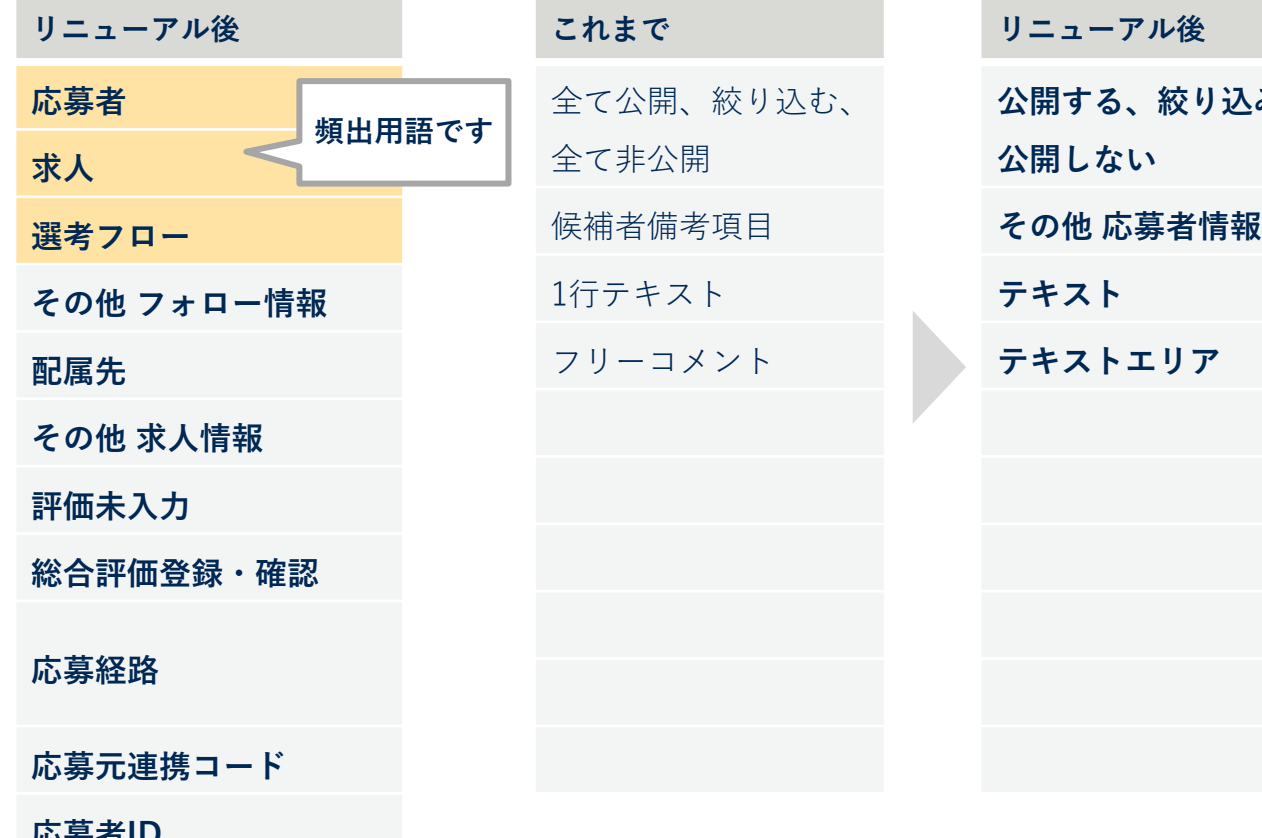

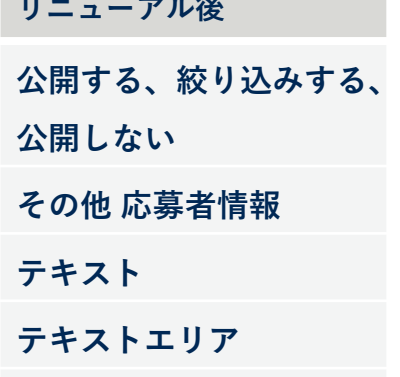

**2.用語|メッセージタグ・内定通知書タグ**

用語変更に伴い、メッセージタグも変更されます。 リニューアル時点で登録されているメッセージテンプ レートに利用されているメッセージタグは移行時に変更 します。以下は一例です。

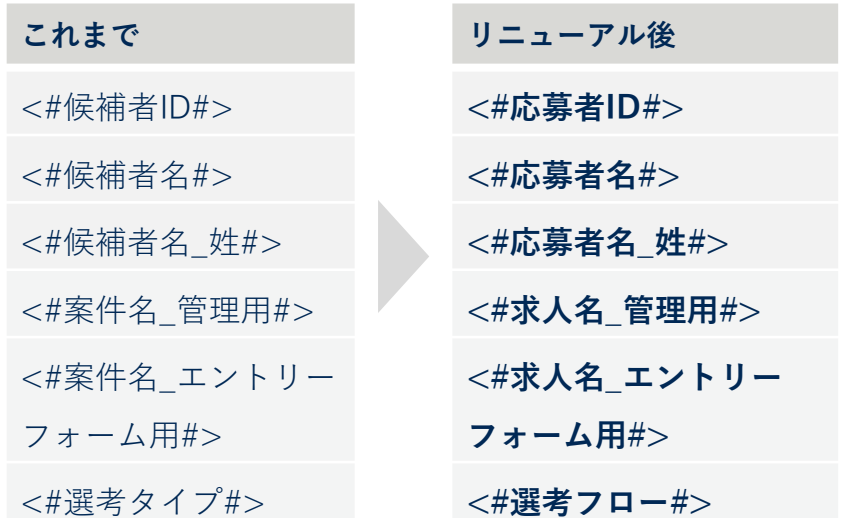

## メッセージタグの変更 *コントランの 内定通知書(システムタグ)の変更*

用語変更に伴い、内定通知書で利用するシステムタグの 変更が必要です。

**登録している内定通知書フォーマットに下記のシステム タグを利用している場合、リニューアル後にシステムタ グの修正をお願いします。**

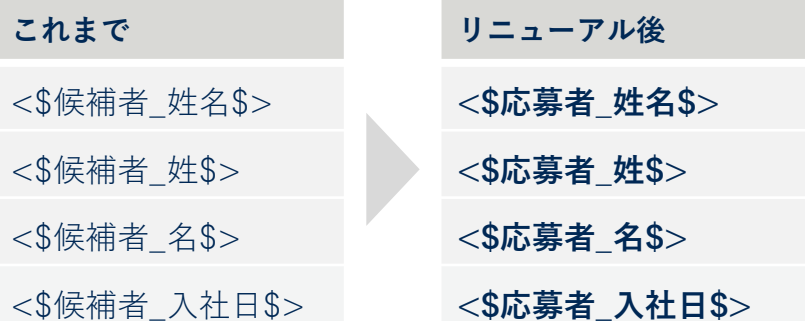

1 用語

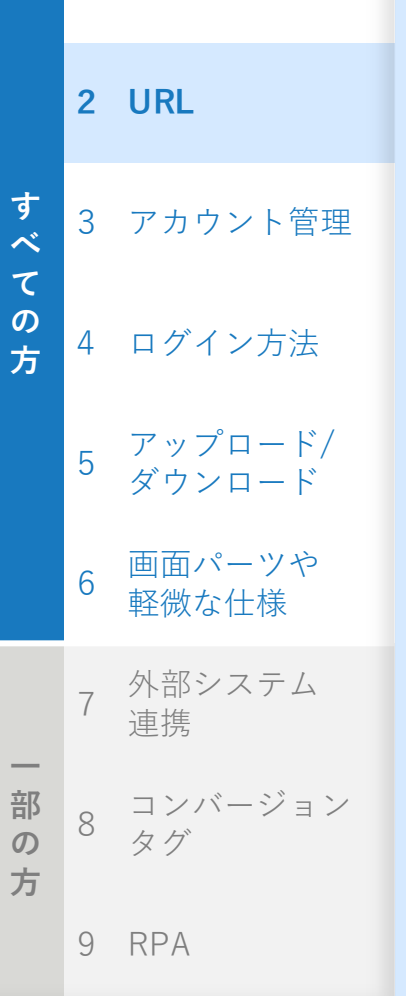

# **2.URL**

• **ログイン画面**

• **ログイン画面以外**

• **補足**

- 募集職種一覧
- URLの転送設定
- よくある質問

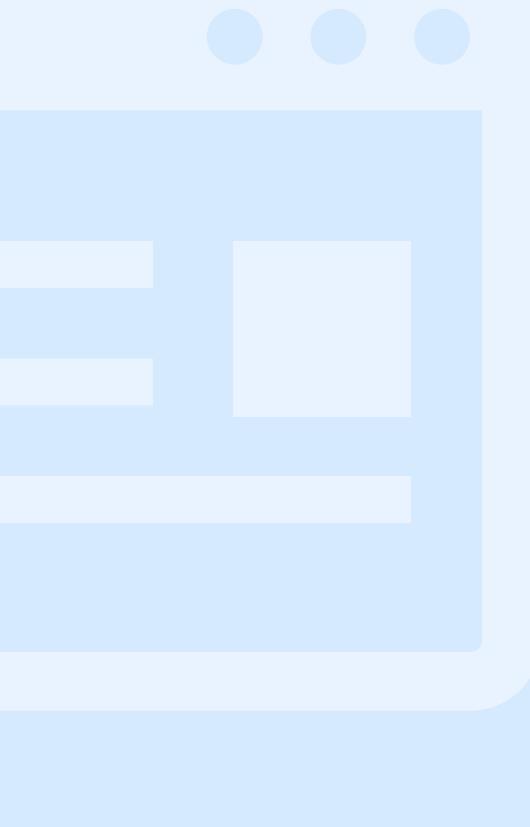

## **2.URL|ログイン画面**

**事前|関係者へ周知 切替後|情報を更新**

## **ログイン時のURLが変更になります。**

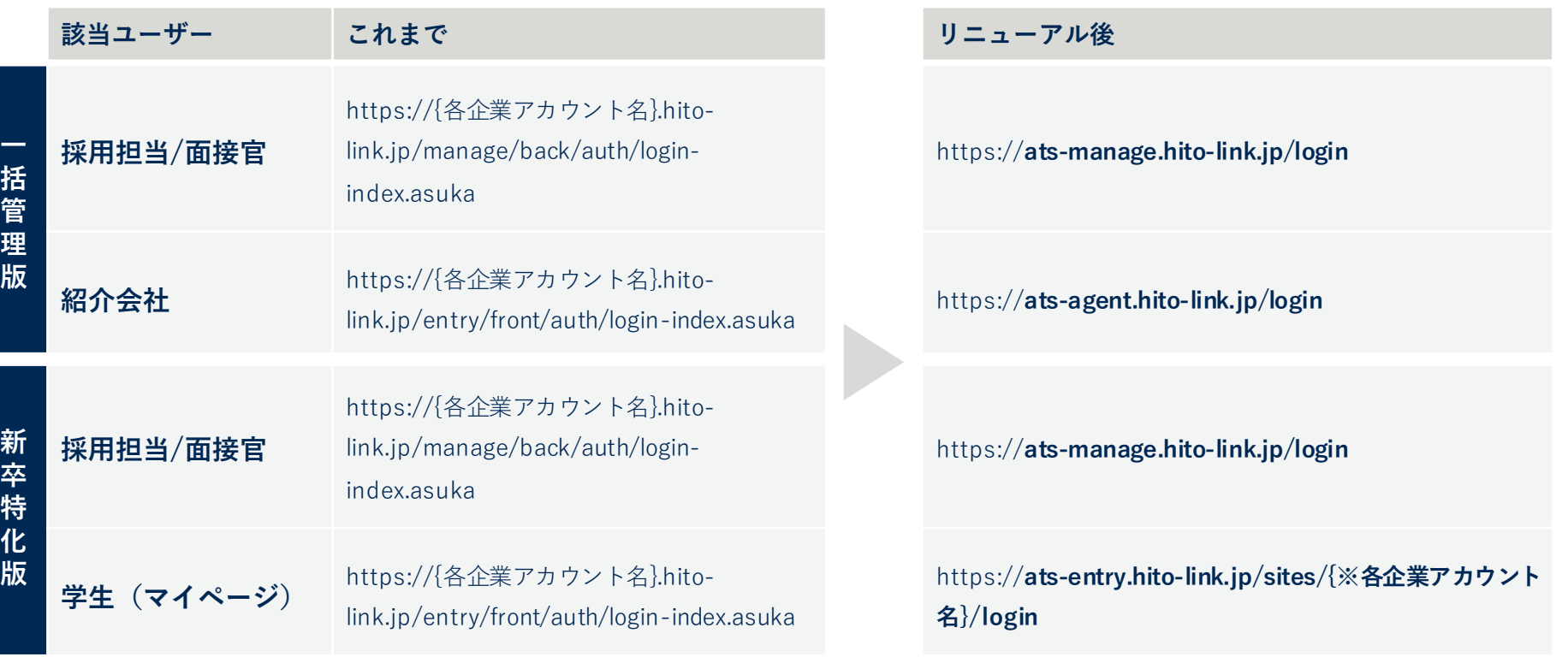

## **2.URL|ログイン後の画面**

**補足 事前|関係者へ周知**

### ログイン画面以外は、以下のようにURLが変更になります。

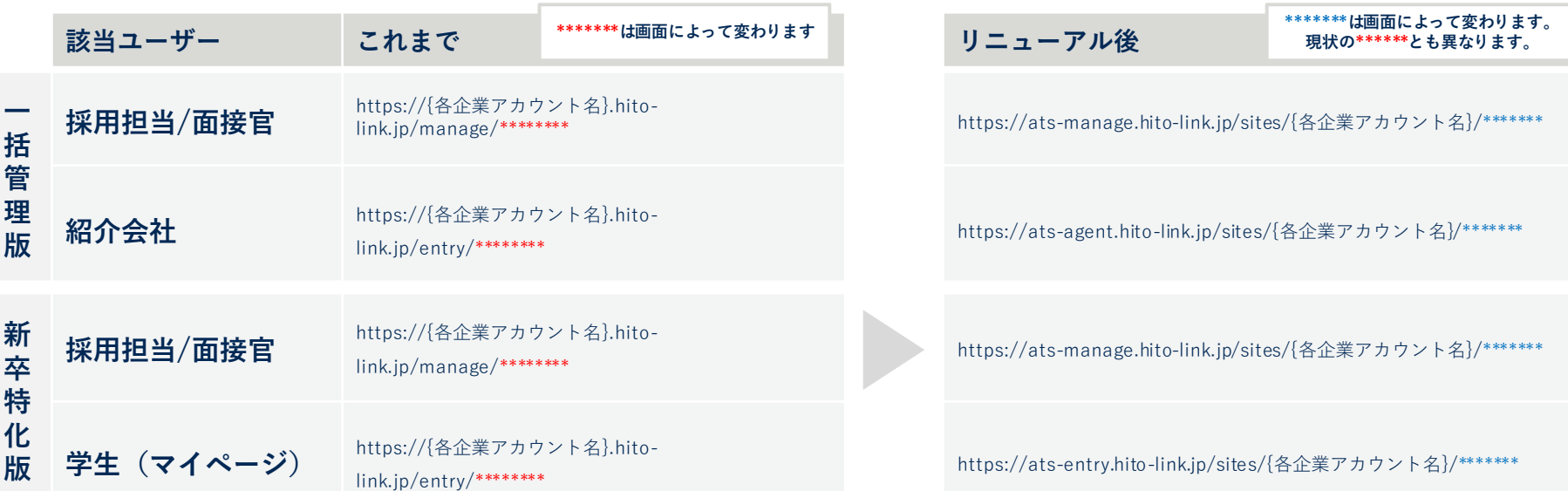

**2.URL|募集職種一覧**

**補足 事前|関係者へ周知 切替後|情報を更新**

#### 今回のリニューアルに伴い、募集職種一覧のURLが変更となります。

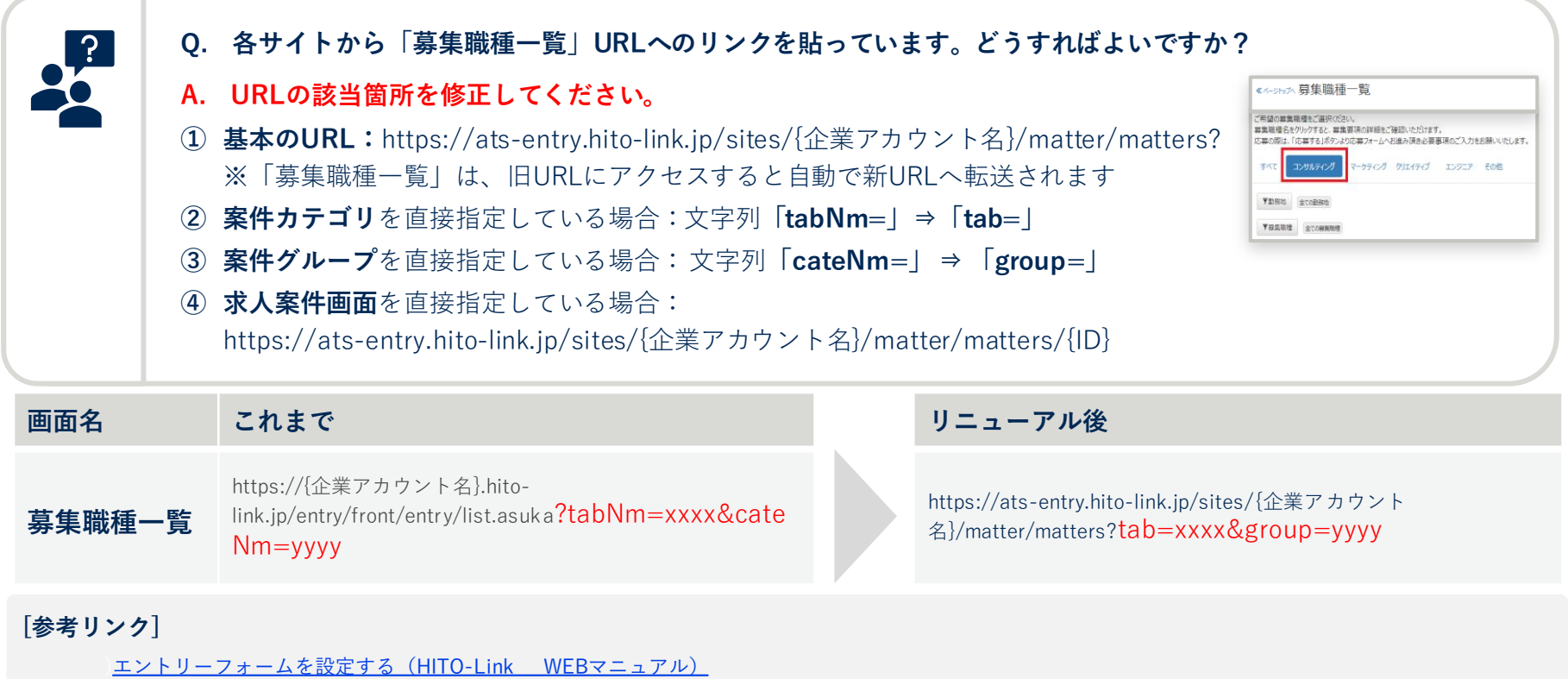

## **2.URL|URL転送設定 補足 事前|関係者へ周知 Q. リニューアル移行後に、現行の環境にアクセスした場合はどうなりますか? A.** 下記の画面URLに関しては、**新環境に自動で転送**されます**。** – 対象外も含めた、下記以外の現行環境URLへアクセスした場合は、新環境のログイン画面に遷移します。

**Q. 【新卒特化版】学生に非公開イベントを指定して予約URLを配布しています。**新URLに転送されますか?

A. 転送されません。リニューアル移行後に、新しいURLを配布してください。 インストランド あ卒特化版

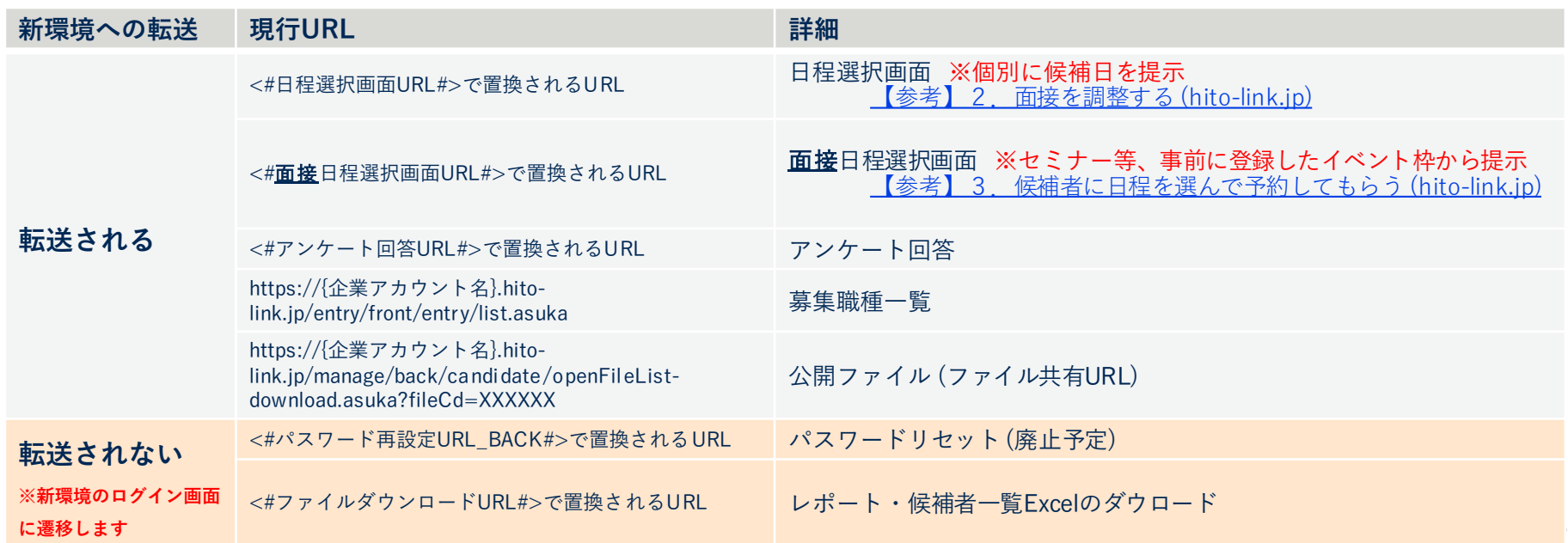

## **2.URL|外部アクセス可能なWEBサイトを絞り込んでいる**

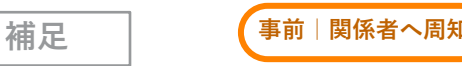

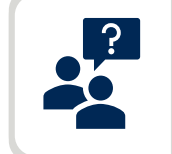

#### **Q. セキュリティ上、外部アクセス可能なWEBサイトをドメインで指定しているが、どのURLの許可設定が必要か? A.** HITO-LinkでアクセスするURLドメインは以下となります。必要に応じて許可設定をお願いします。

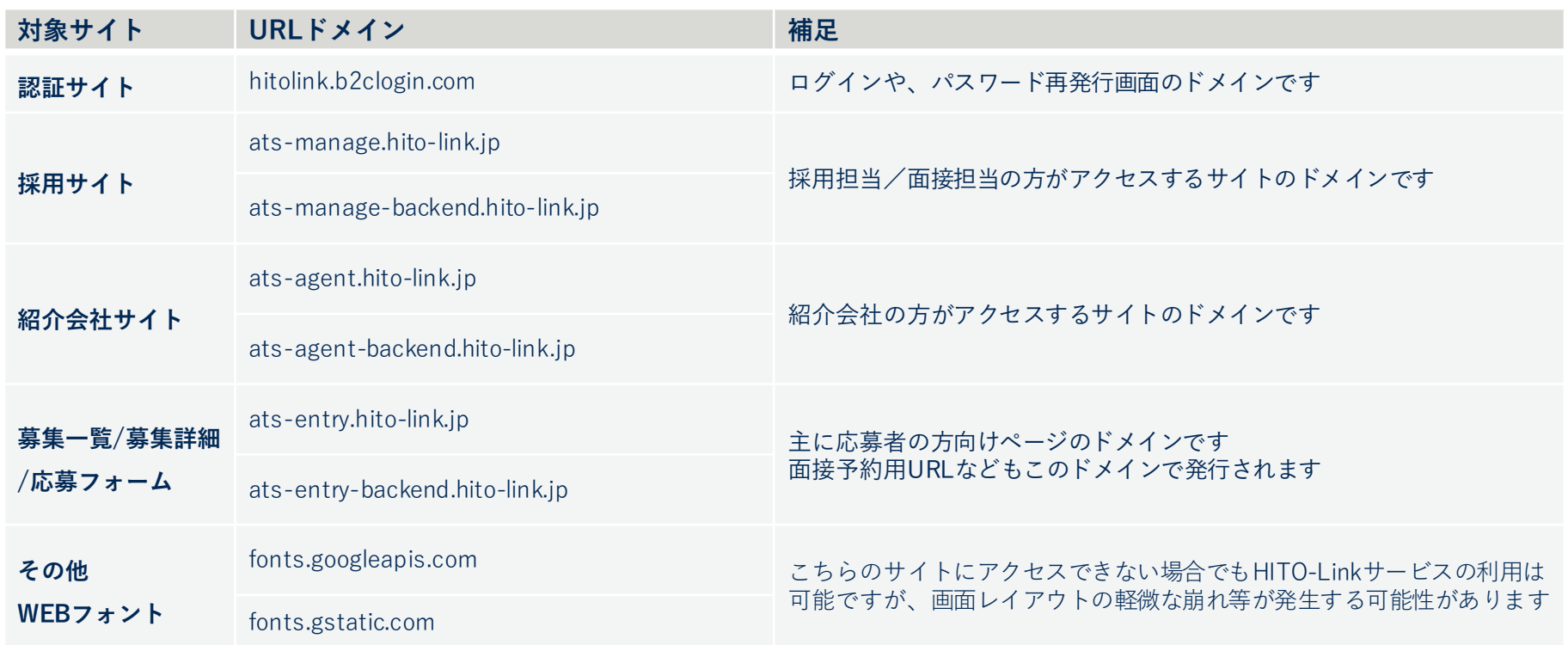

## **2.URL|よくある質問**

**補足**

### Q. リニューアルの際に、今までのURLの文字列を変更したいです。

- 例)「sample.hito-link.jp」を、「sample-saiyou.hito-link.jp」にしたい
- A. URLを、任意の文字列に変更することはできません。
- Q. 旧URLへアクセスしたとき、新URLへ転送されるのは、どのくらいの期間ですか?
- A. 転送される期間は、システム切替日から6ヶ月ほどの予定です。
- Q. 公開ファイルはアップロードし直す必要がありますか?
- A. ファイルはリニューアル時に移行するため、アップロードのし直しは不要です。 URLは転送されますが、一定期間で転送設定が終わります。リニューアル後にはURLを取得し直して利用してください。

1 用語

2 URL すべ **すべての方 3 アカウント管理**  $\tau$ の<br>方 4 ログイン方法 アップロード / 5 ダウンロード 画面パーツや 6 軽微な仕様 外部システム 7 連携 部の方 コンバージョン 8 タグ 9 RPA

# **3.アカウント管理**

- **アカウント担当区分について**
	- ユーザーID
	- アカウントに設定できる担当区分
	- 企業アカウント間でのアカウント管理
	- ダミーアカウント
- **アカウント登録画面の使い方**

## **3.アカウント管理|ログイン時のユーザーIDについて**

## **ユーザーIDが「任意の文字列」から「メールアドレス」に変更されます。**

– 単一のID/パスワードで、複数の「企業アカウント/担当区分」の行き来ができるようになります。

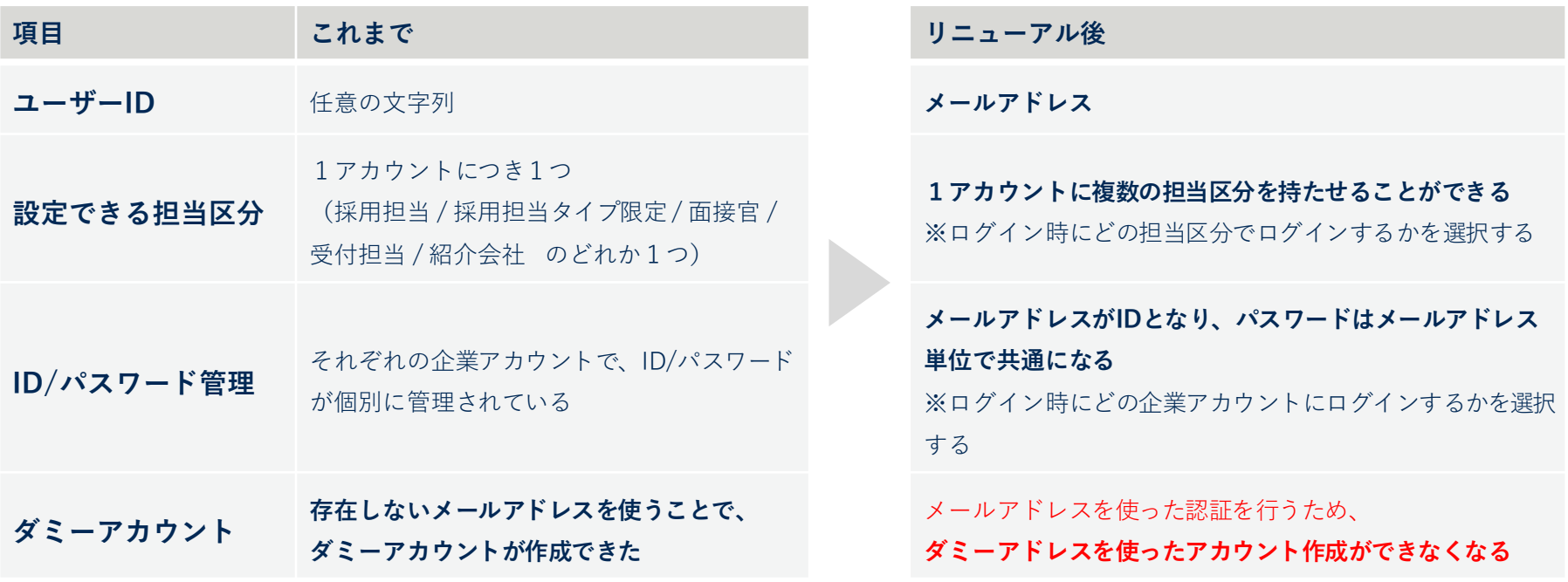

事前 | 関係者へ

## **複数のアカウントを持っている方は、以下のように変更されます。**

※リニューアル後は「1つのID/パスワード」で、企業アカウント/担当区分を切り替えてご利用ください。

**事前|関係者へ周知**

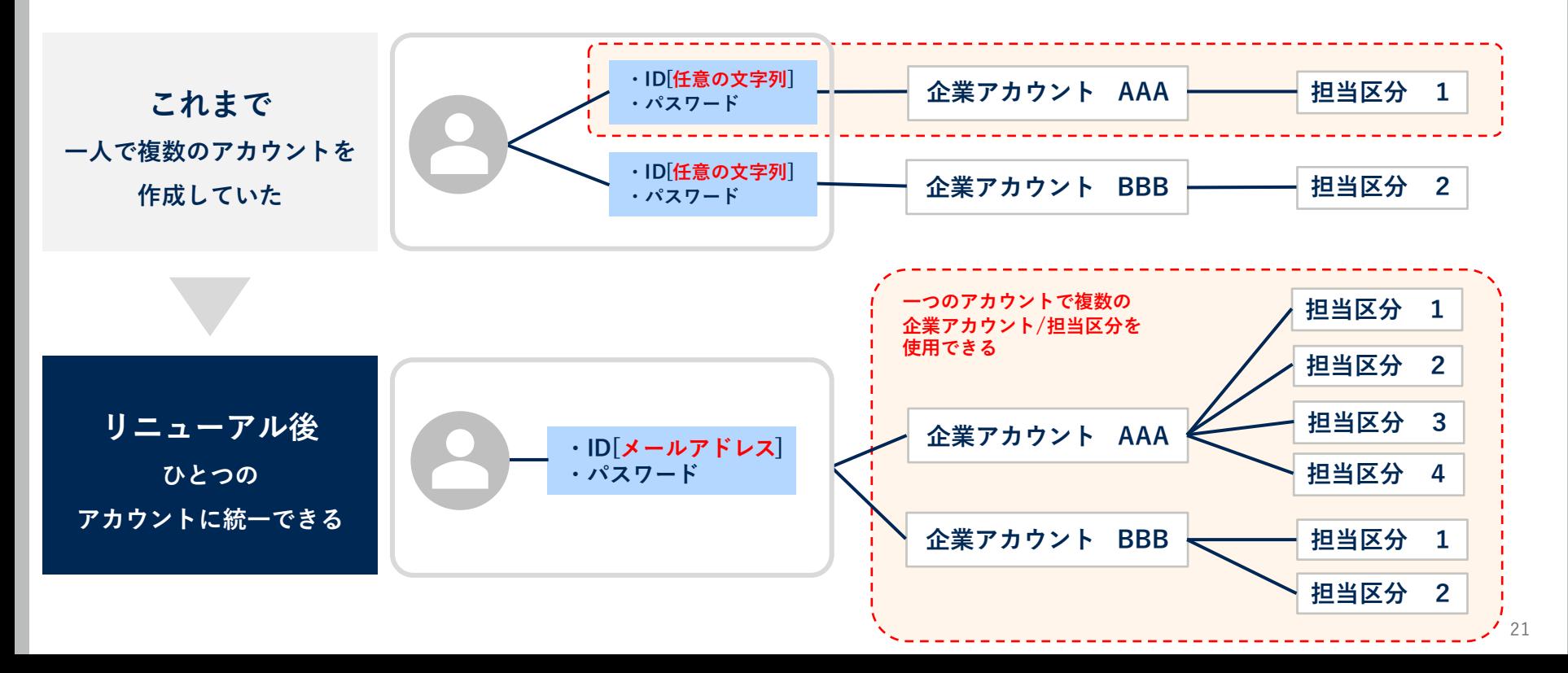

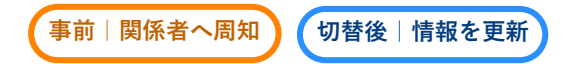

## **1つのアカウントに、複数の担当区分を追加できる**

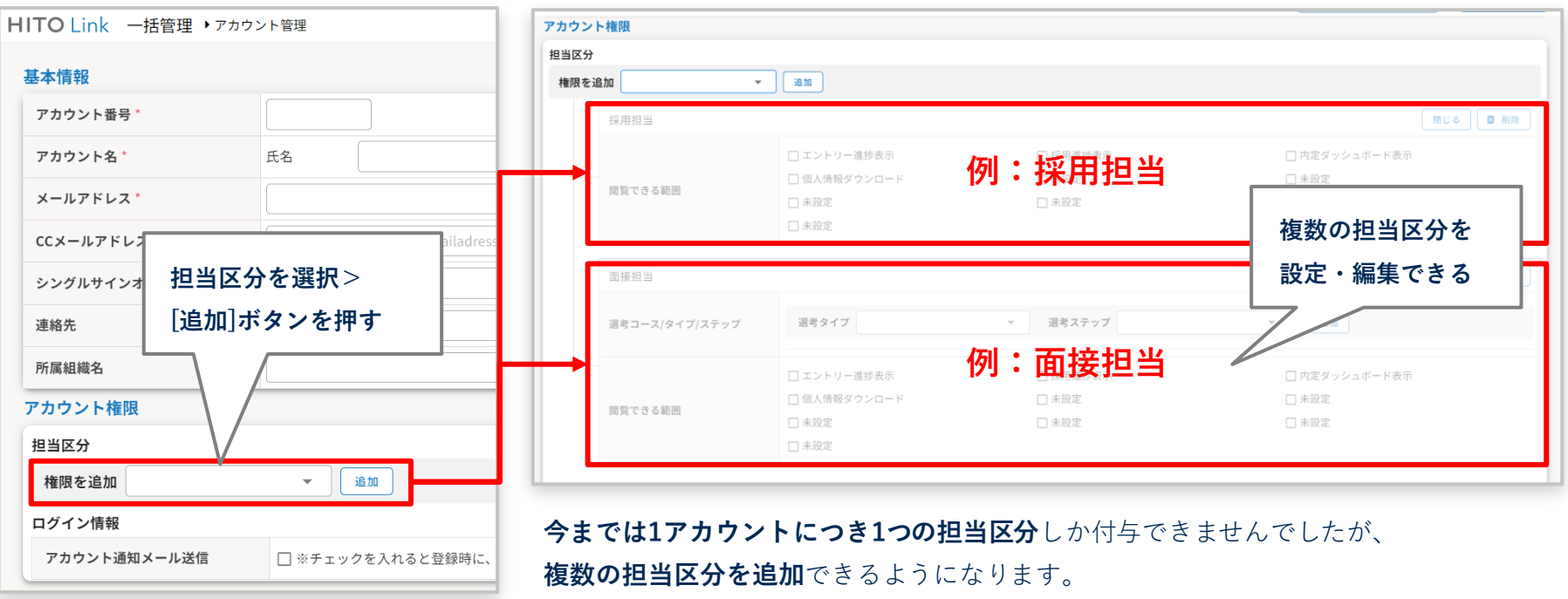

## **3.アカウント管理|よくある質問**

**補足**

#### Q. PWが共通になった場合、ID(メールアドレス)を知っていたら、他社の環境にもログインできてしまうのか?

A. PWは全アカウント共通にはなりません。各アカウントごとに設定されます。 また、アカウントが他社の環境に登録されていない限り、他ご利用テナントにはログインできません。 1 用語

2 URL

すべ **すべての方** 3 アカウント管理  $\tau$ の<br>方 **4 ログイン方法** アップロード / 5 ダウンロード 画面パーツや 6 軽微な仕様 外部システム 7 連携 部の方 コンバージョン 8 タグ 9 RPA

# **4.ログイン方法**

• **一括管理版**

- 採用担当 /面接官
- 紹介会社
- **新卒特化版**
	- 学生マイページ
- **IPアドレスによるアクセス制御**

## **4.ログイン方法|採用担当/面接官**

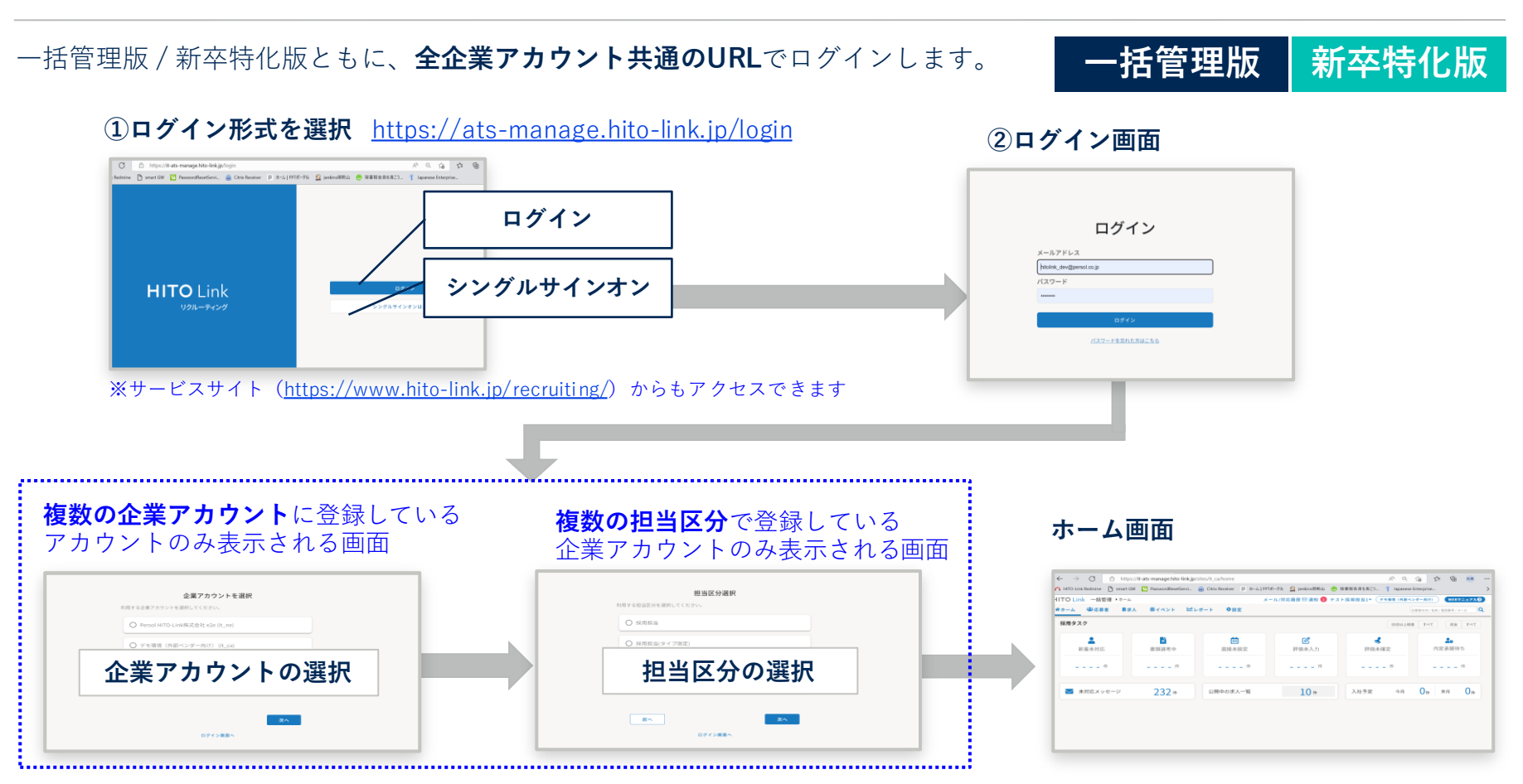

※アカウント選択が不要の場合は表示されません

**事前|関係者へ周知**

## $4$ . ログイン方法|紹介会社 または キャラン エンジェー エンジェー エンジェー エンジェー (事前 ) 関係者へ周知

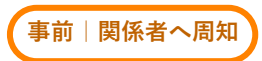

#### 一括管理版は、**全企業アカウント共通のURL**でログインします。

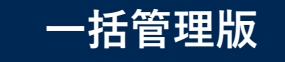

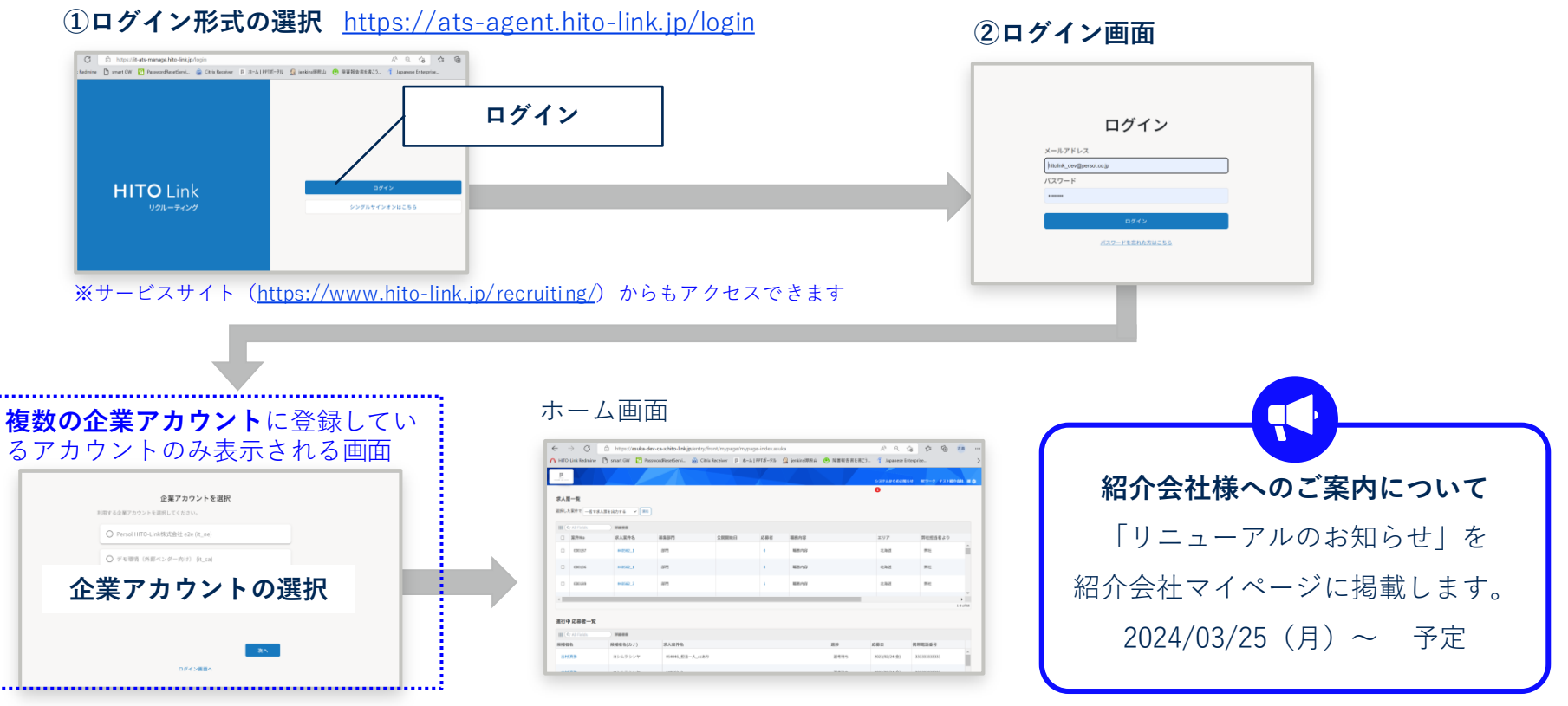

※アカウント選択が不要の場合は表示されません

**4.ログイン方法|学生マイページ**

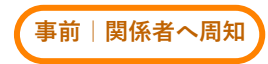

## 新卒特化版は利用企業ごとに**学生マイページのログインURL**が設定されます。 **現行環境とはURLが変わります。**

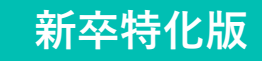

 $\begin{tabular}{|c|c|c|c|} \hline & $\mathbb{Q}$ & $\mathbb{D}$ \\ \hline \texttt{MET} & $\Delta \texttt{LT}$ & $\Delta \texttt{DT}$ \\ \hline \end{tabular}$ 

▲ページトップへ

メッセージ

#### **① 企業アカウントごとのログイン画面**

#### https://ats-entry.hito-link.jp/sites/{企業アカウント名}/login

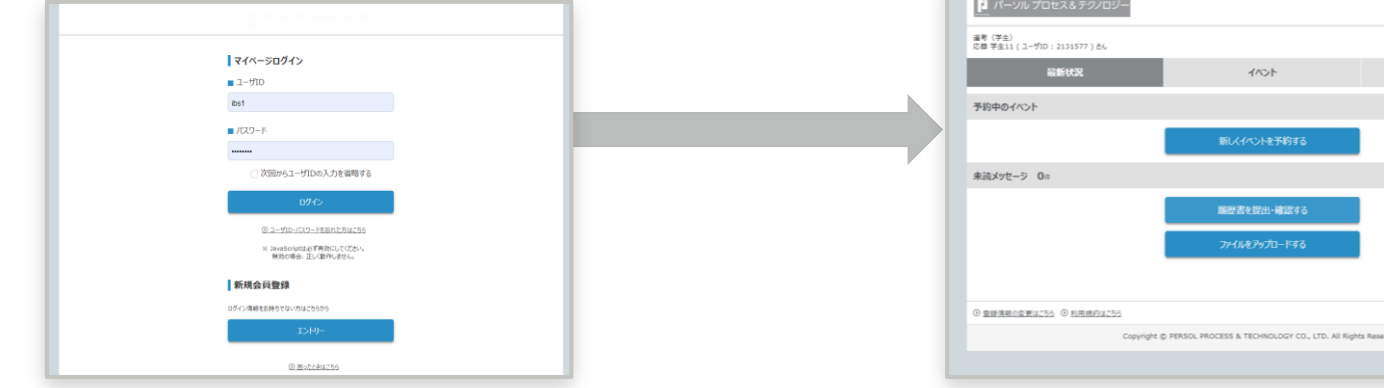

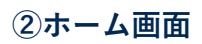

## **4.ログイン方法|IPアドレスによるアクセス制御**

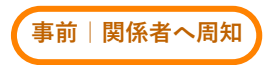

ログイン画面にアクセスした時点で IPアドレス制御をかける

**これまで リニューアル後**

ログイン後、企業アカウント選択/担当区分を選択した後に IP制御をかける

#### **▼これまで**

https://{企業アカウント名}.hito-link.jp/manage/back/auth/login-login.asuka

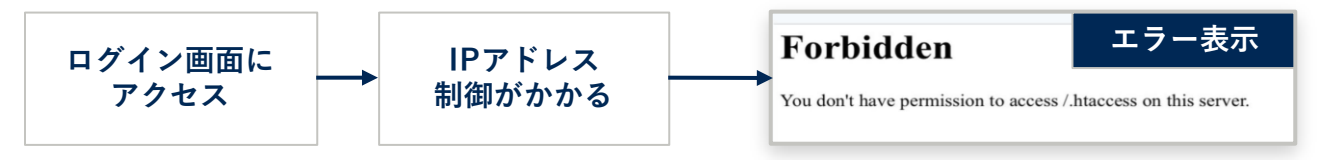

### **▼リニューアル後**

#### https://ats-manage.hito-link.jp/login C https://it-ats-manage.hite-link.jp/login  $A = 0$   $A = 0$ ine [] worldW [2] PassentReetSeni. @ OhicRecever [3 3-5|19125-915 (2) jenkindRftd: @ BERSSESCS. { Japanes ログイン  $x = 0.758172$ hitolink\_dev@persoLco.jp バスワード **HITO Link** リクルーティング シングルサインオンはこちら パスワードを忘れた方はこちら

#### ※アカウント選択が不要の場合は表示されません

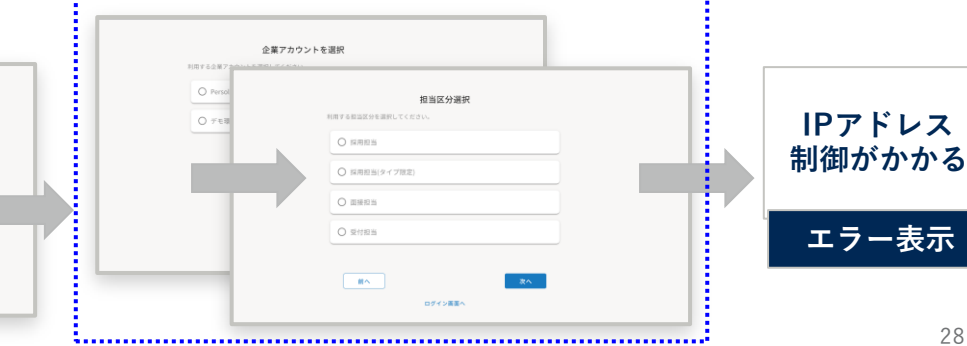

1 用語

2 URL

**5**

6

7

8

3 アカウント管理

4 ログイン方法

**アップロード/ ダウンロード**

画面パーツや 軽微な仕様

外部システム

コンバージョン

連携

タグ

**す べ て の 方**

# **5.アップロード/ダウンロード**

• **アップロード**

– アップロードのフォーマット

• **ダウンロード**

– 出力件数に上限が設定されます。(1万件)

**一 部 の 方**

9 RPA

**5.アップロード|アップロードのフォーマット**

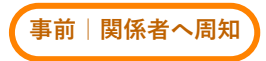

既存HITO-Linkよりダウンロードしてご利用中の、各種アップロードフォーマットも一部変更になります。 リニューアル後にあらためてダウンロードしてご利用ください。

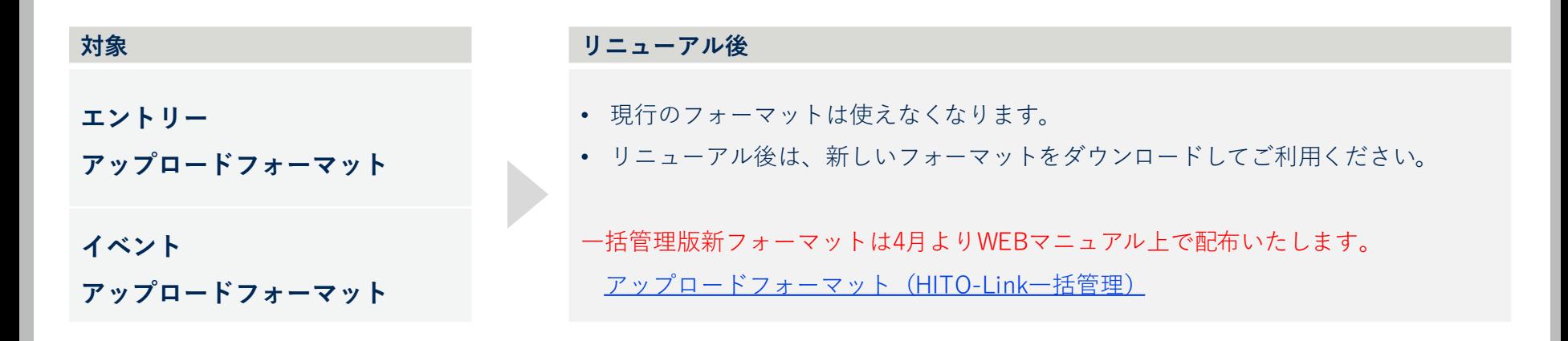

事前|関係者へ

31

### すべてのダウンロード機能につきまして、処理速度を安定させるために件数の制限が設定されます。

また**「検索後に、10,000件以内」の場合のみダウンロード用のボタンがクリックできるようになります**。

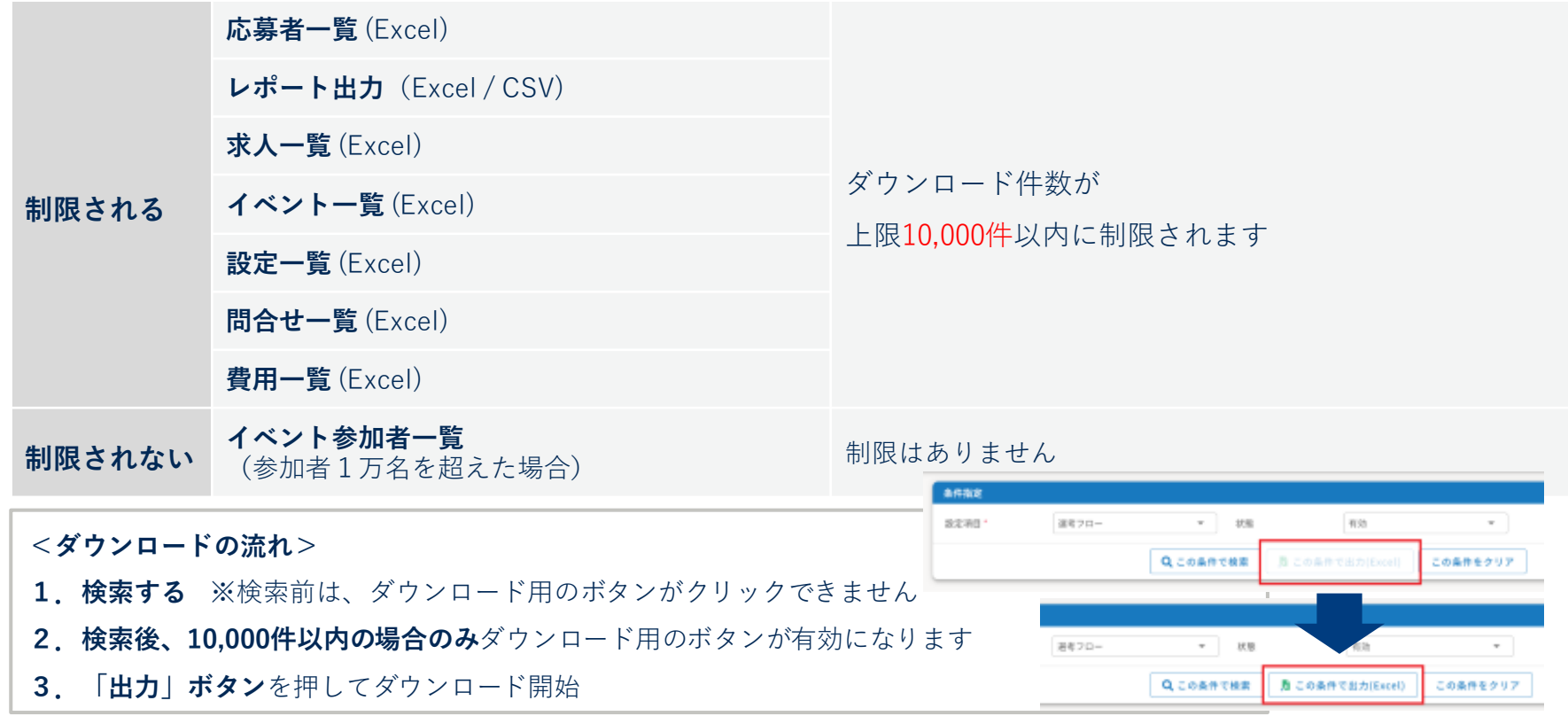

1 用語

2 URL

**す べ て の 方**

3 アカウント管理 4 ログイン方法 5 アップロード/ ダウンロード

> **画面パーツや 軽微な仕様**

> 外部システム

コンバージョン

連携

タグ

**6.画面パーツや軽微な仕様**

• **画面パーツ**

- 仕様の変更
- 見た目の変更
- **機能の変更**
- **廃止になる機能**

**部 の 方**

**一**

**6**

7

8

9 RPA

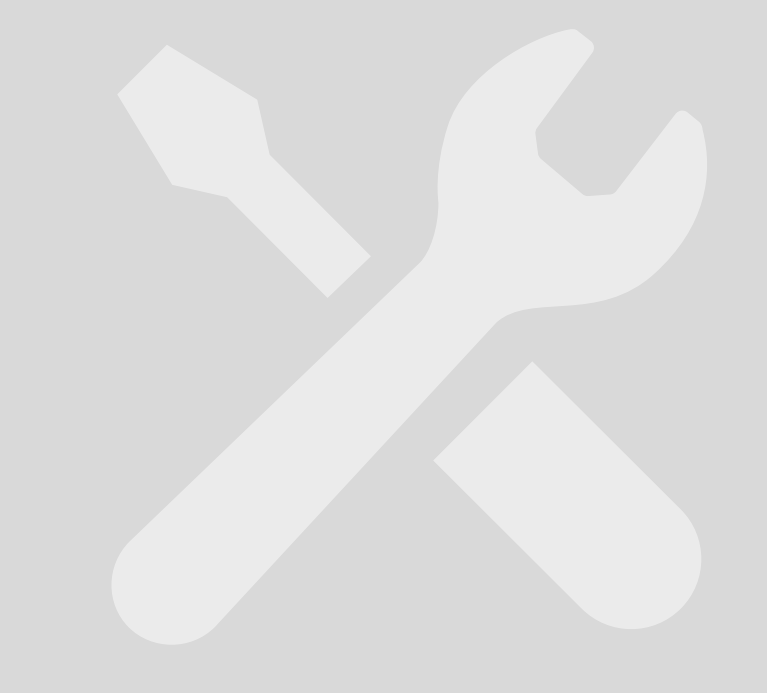

## **6.画面パーツ|仕様の変更**

## **各種一覧ページで「フィルタ機能」を追加**

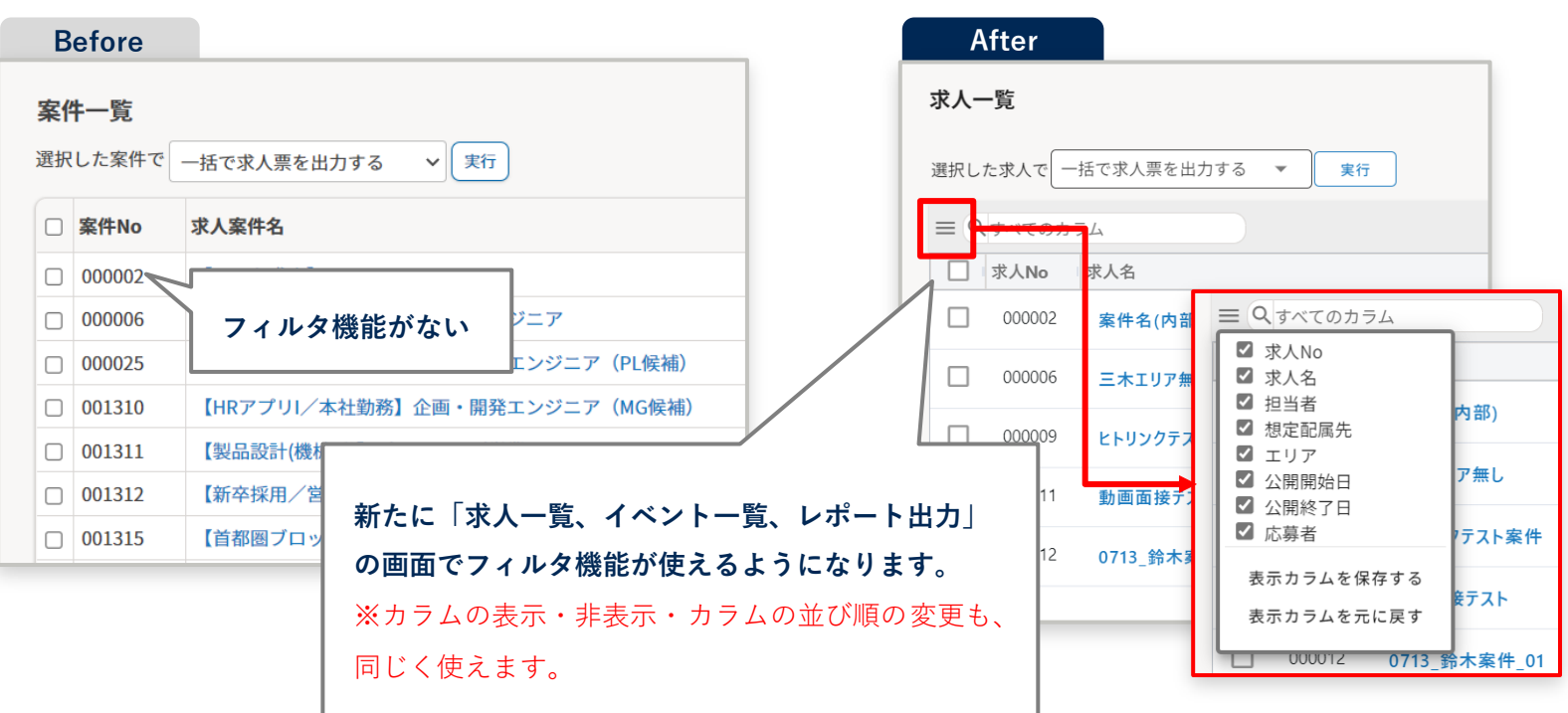

## **6.画面パーツ|見た目の変更** ※機能の変更はありません

## **「複数選択リスト」の変更 絞り込み可能な「リスト」の変更**

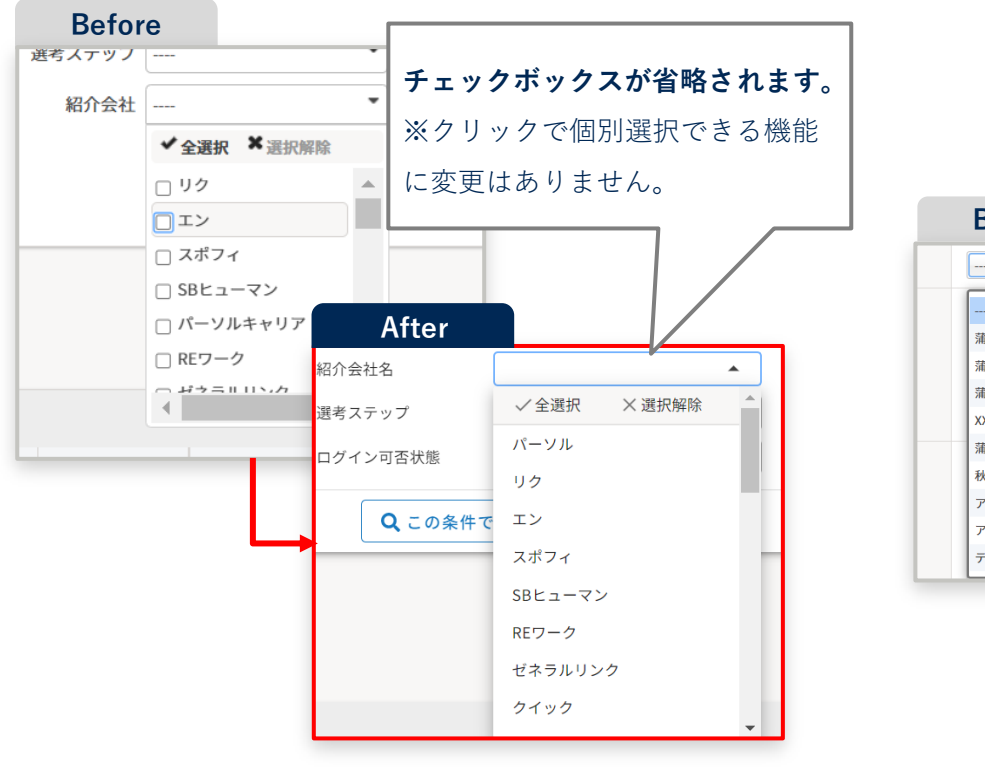

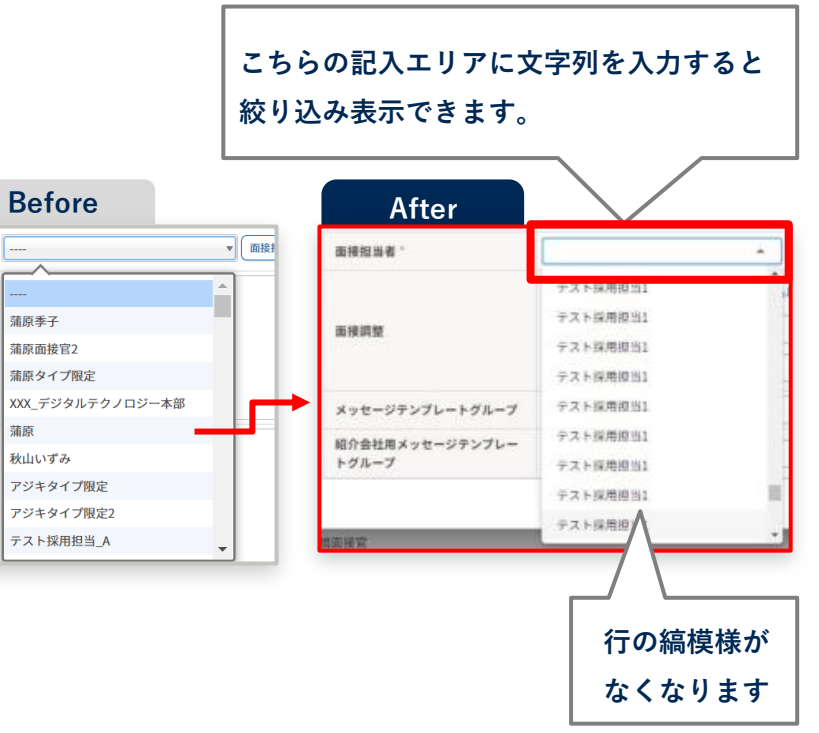

## **6.画面パーツ|見た目の変更** ※機能の変更はありません

**ヘッダー「背景の色」変更 ファイルアップロードの「ダイアログ」変更** 

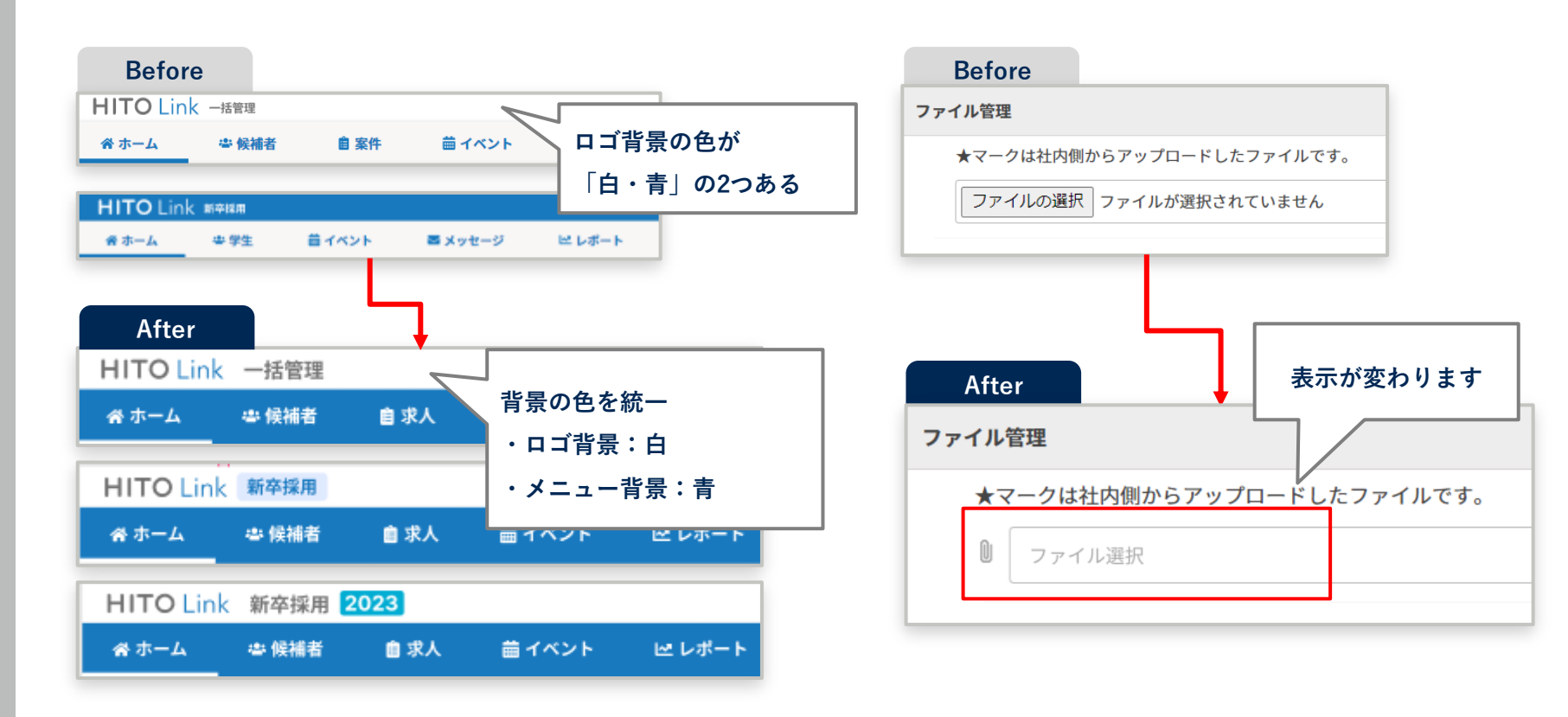

## **6.画面パーツ|見た目の変更** ※機能の変更はありません

## **一覧画面の「下部ボタン」を削除**

## **新規登録画面の「ID項目」欄を削除**

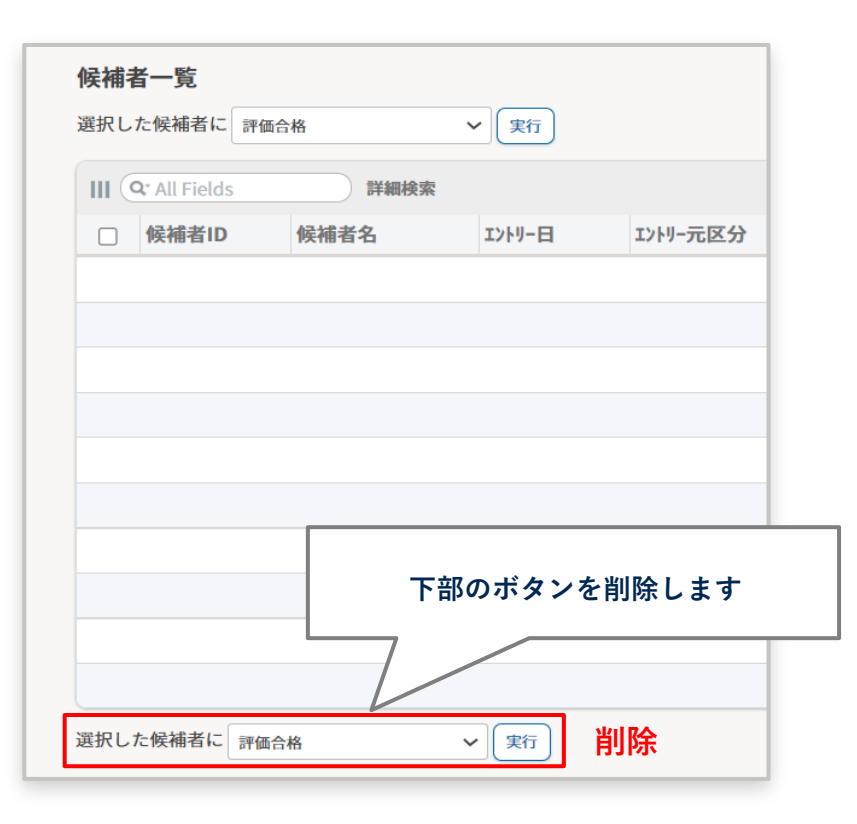

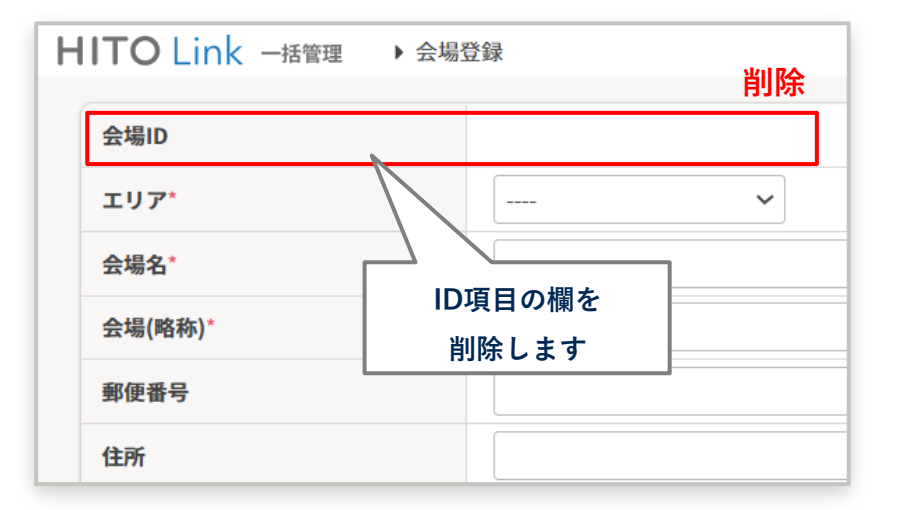

設定一覧にある各種設定画面・イベント登録画面など、 一部の新規の登録画面に表示されていたID欄を削除し ます。(変更画面などでは今まで通り表示されます)

## **6. 画面パーツ | 見た目の変更** ※機能の変更はありません

## **採用タスク(ダッシュボード)の文言を変更**

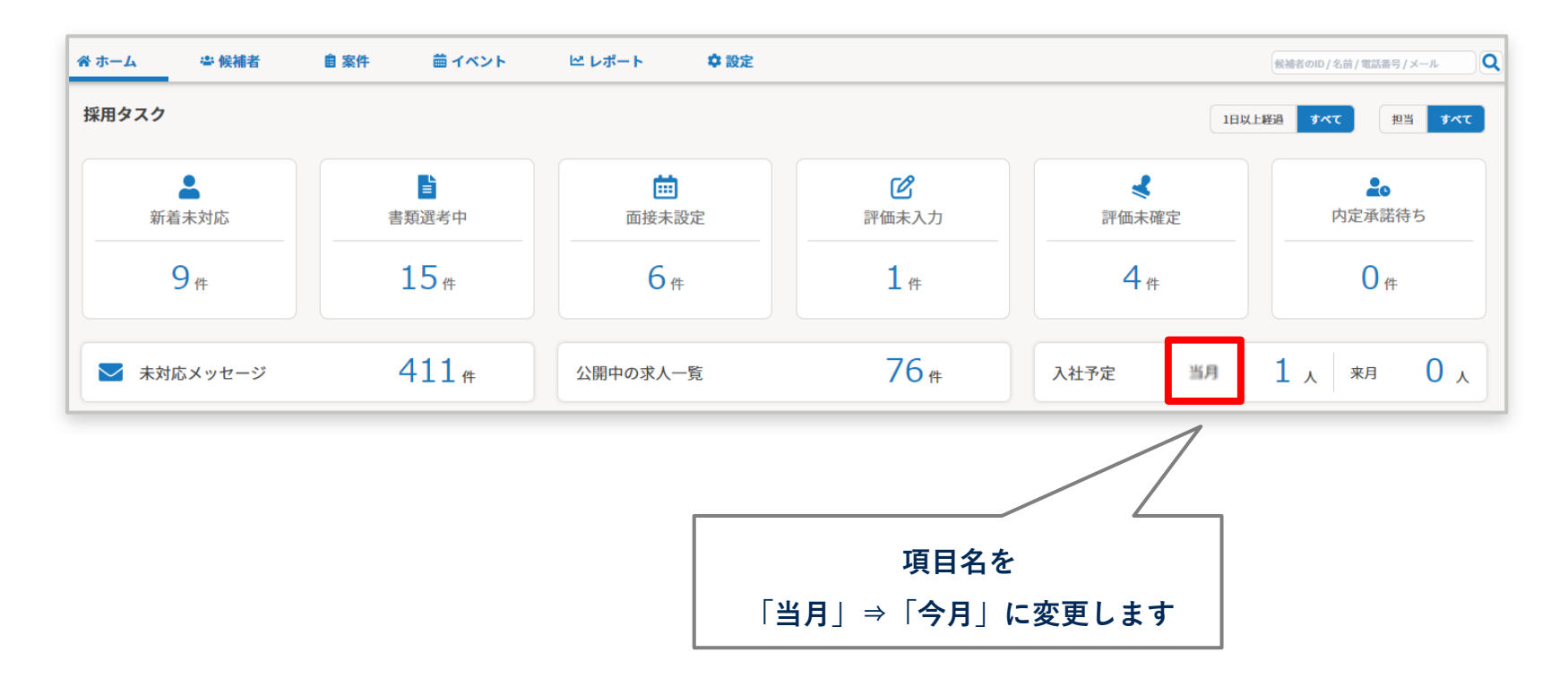

## **6.軽微な仕様|機能の変更**

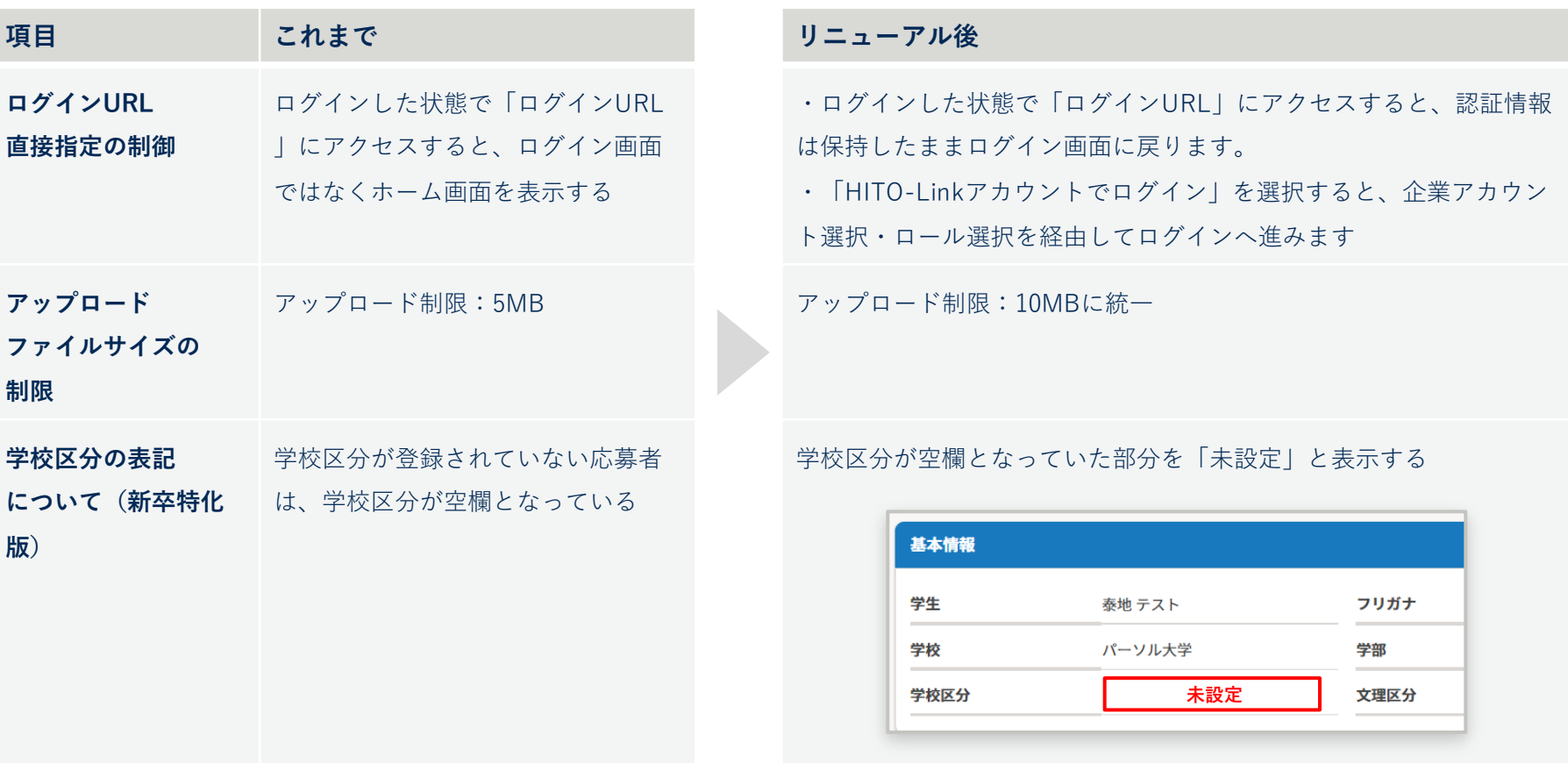

**6.軽微な仕様|機能の変更**

**ファイル共有の公開URL**が、2つから**3つ**に増えます。

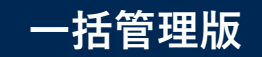

– 「応募者の募集職種一覧」と、「紹介会社向けのURL」のサブドメインが変更となるため

紹介会社用のURLが追加されます。

## **ファイル共有「公開URL」に紹介会社用を追加**

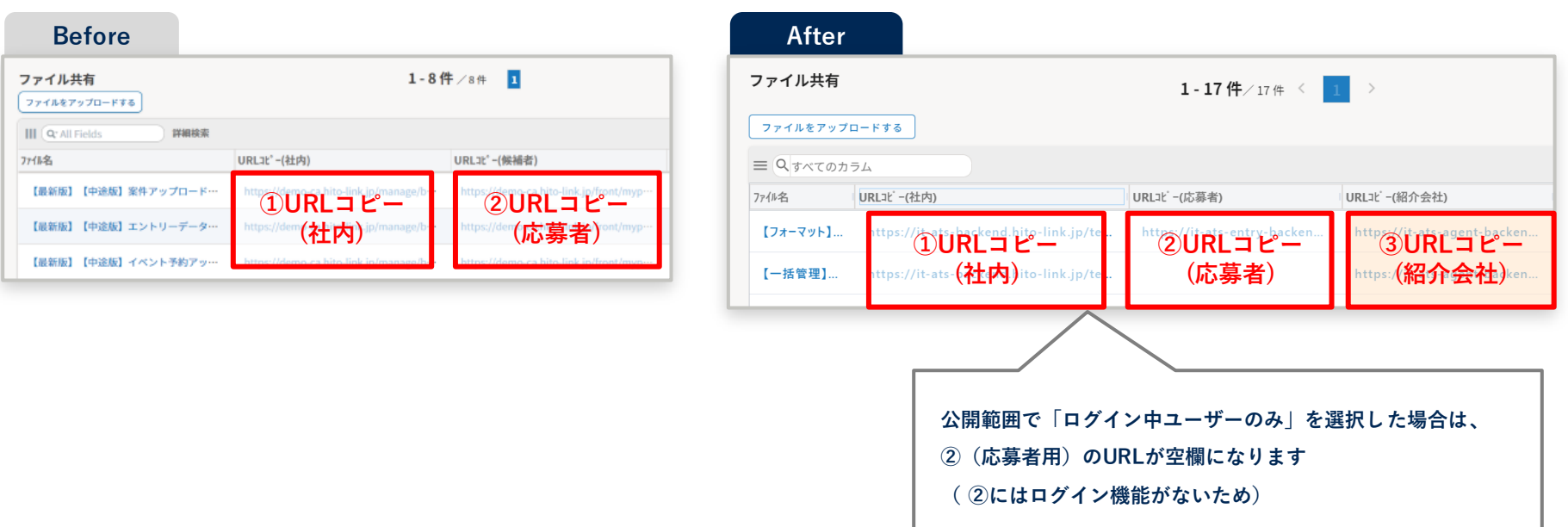

## **6.軽微な仕様|機能の変更**

#### **候補者詳細画面「フォロー情報タブ・管理項目」/案件登録画面「その他」**

– 表示順が指定されていない/重複していた場合に、表示順+項目ID順で表示されるようになります。

#### **候補者詳細画面「フォロー情報タブ・管理項目」 案件登録画面「その他」**

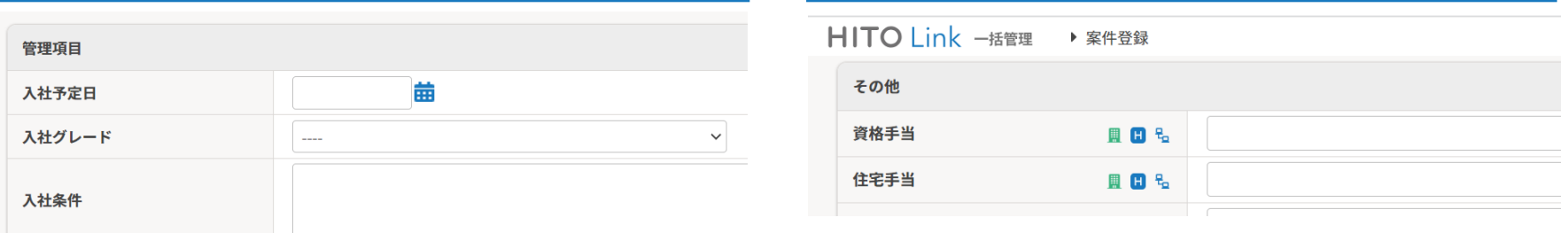

#### **対応のお願い**

- リニューアル前までに表示順が正しく登録されているかご確認ください
- 正しく登録されていない場合、リニューアル後に表示順が変更される可能性があります。

## **6.軽微な仕様|廃止になる機能**

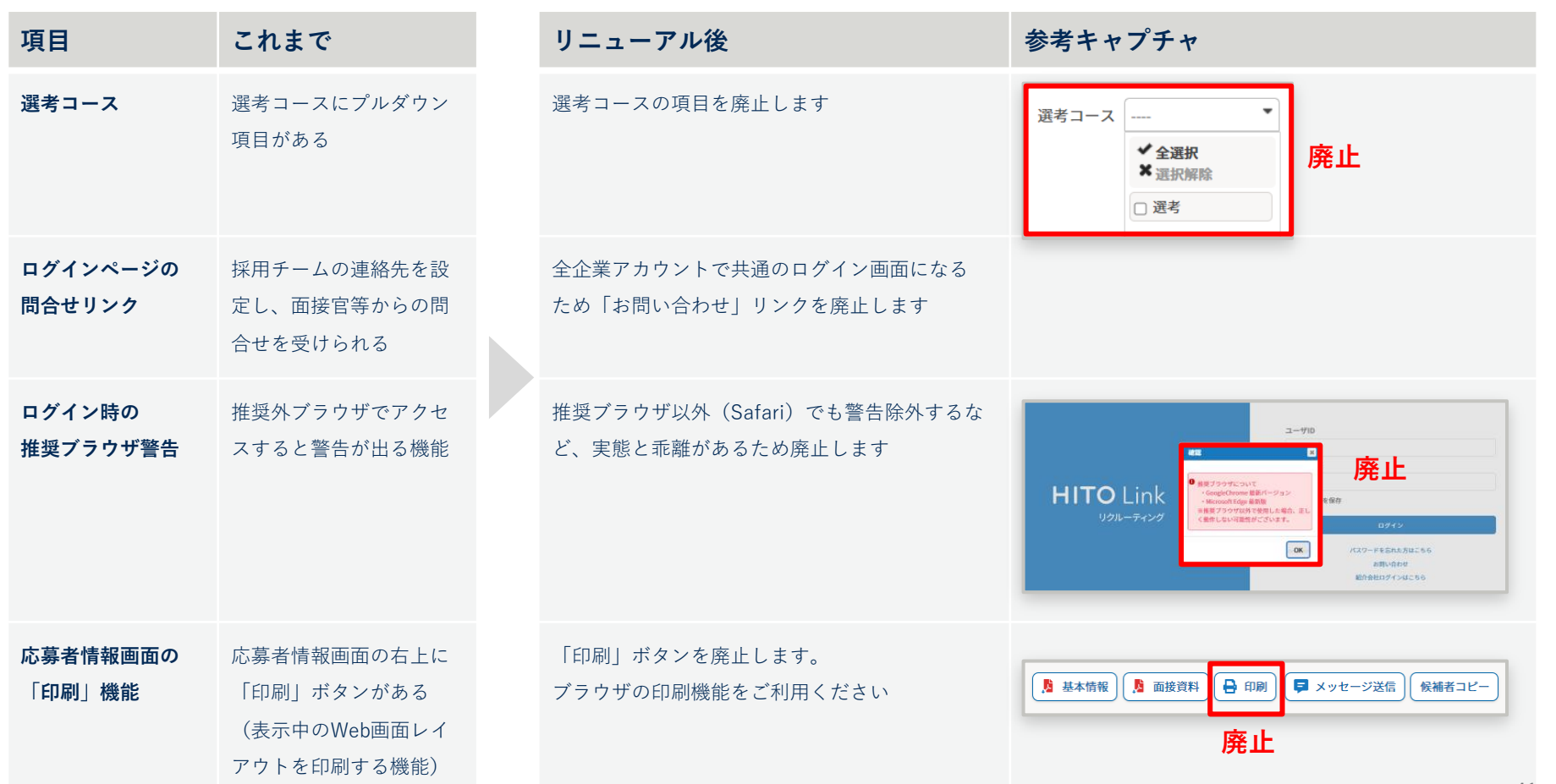

## **6.軽微な仕様|廃止になる機能**

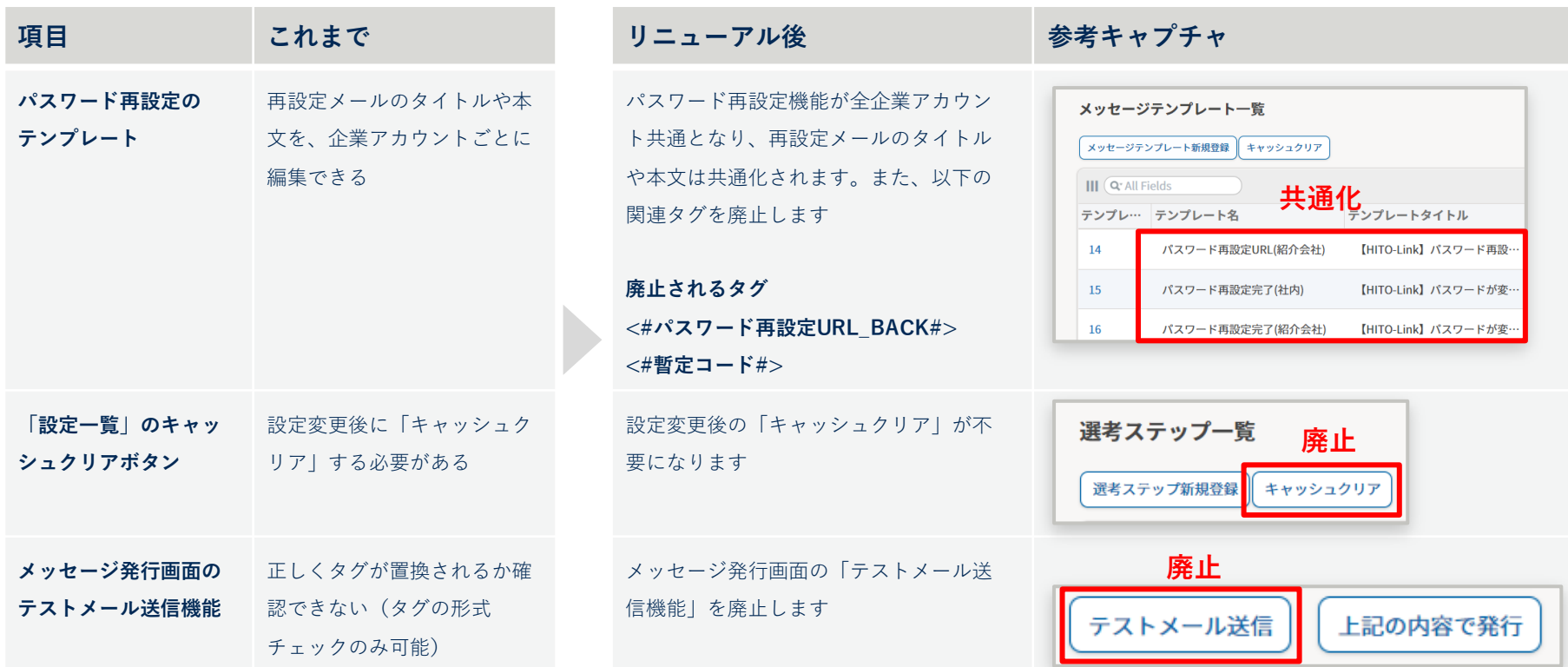

**6.軽微な仕様|廃止になる機能**

### **企業アカウントごとの「ログイン画面・インフォメーション」を廃止**

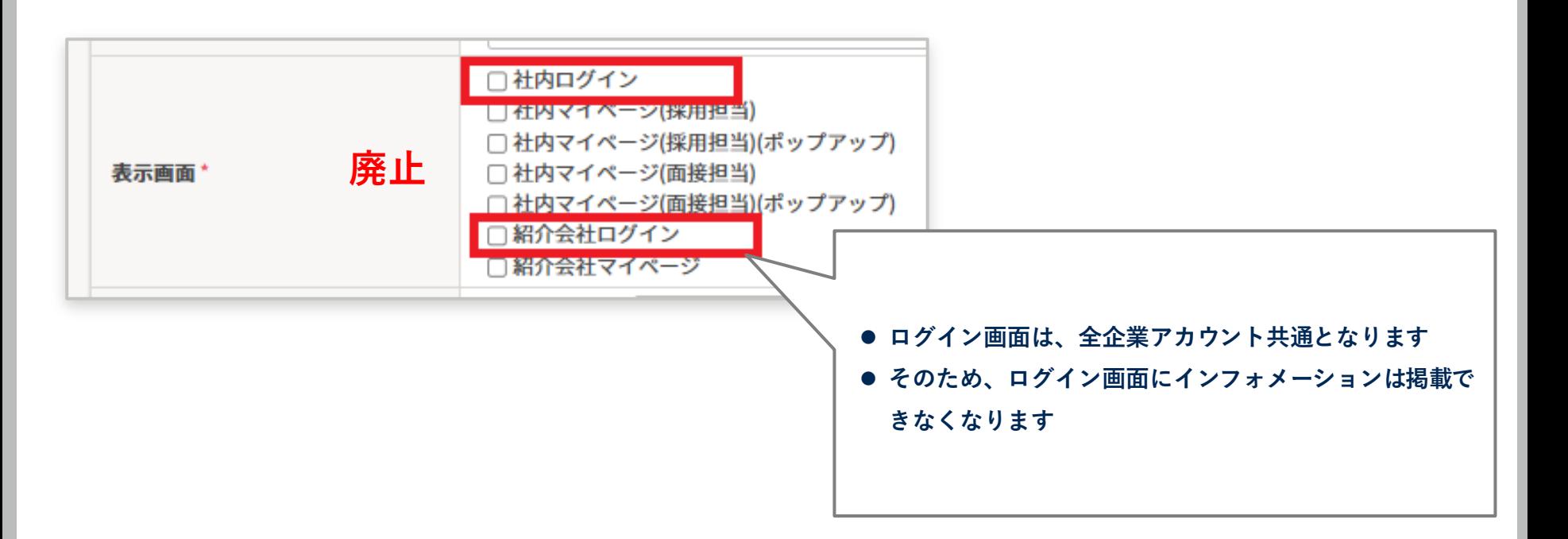

2 URL

**す べ て の 方**

**部 の 方** 3 アカウント管理 4 ログイン方法 5 アップロード/ ダウンロード 6 画面パーツや 軽微な仕様

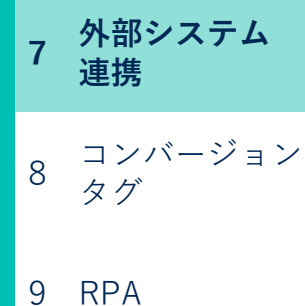

# **システム切替日より前に対応してください**

# **7.外部システム連携**

- サイボウズOffice / ガルーンのIP制限
- 媒体自動連携のIP制限
- シングルサインオン(SSO)
- harutaka (録画動画選考)
- LINE連携

**7.外部システム連携|サイボウズOffice / ガルーンのIP制限**

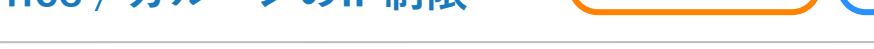

今回のリニューアルに伴い、HITO-LinkのグローバルIPアドレスが変更となります。

**ご利用の方のみ**

**「事前|関係者へ周知 ┃ ┃ 切替後|情報を更新** 

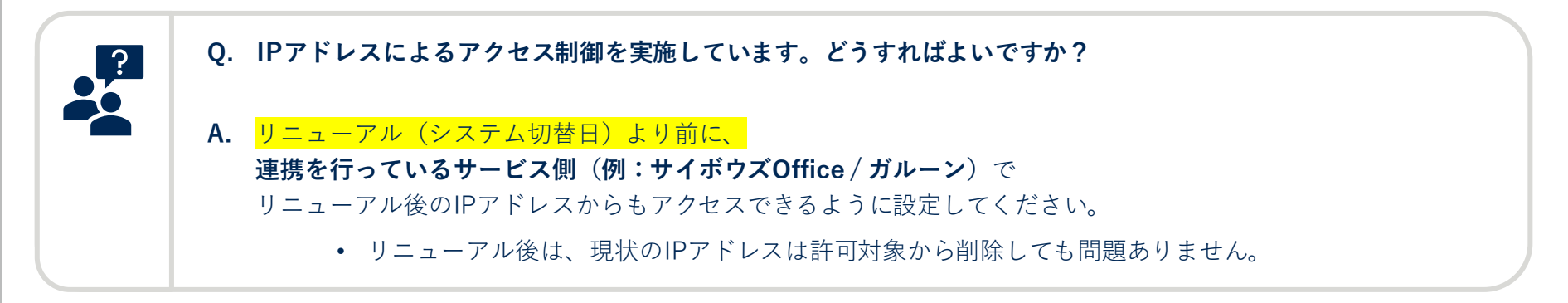

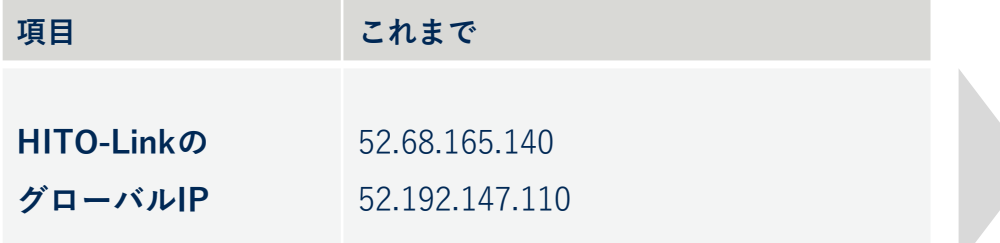

**リニューアル後 46.51.231.97**

**52.195.251.209**

**7.外部システム連携|媒体自動連携のIP制限**

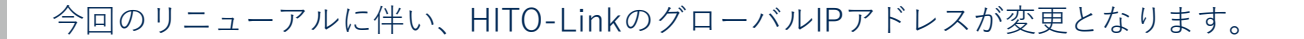

**ご利用の方のみ**

**事前|関係者へ周知 切替後|情報を更新**

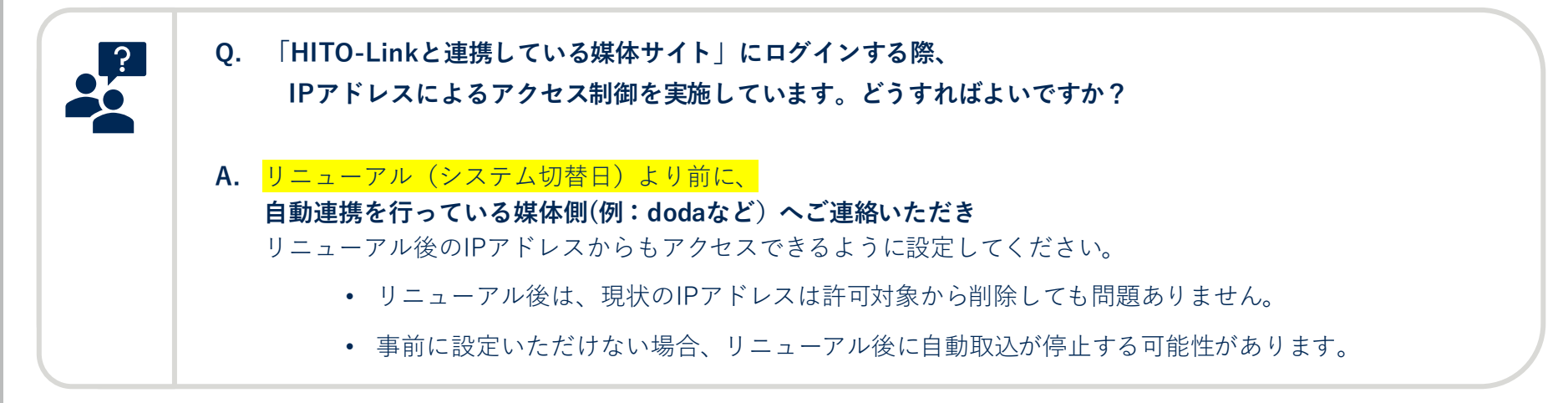

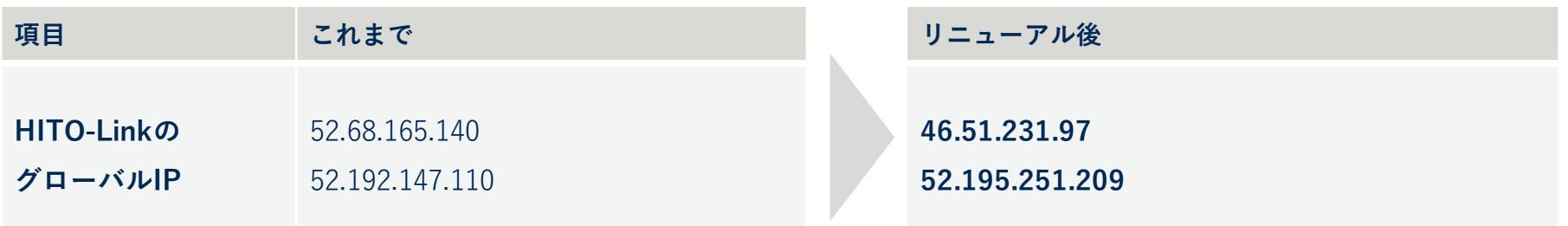

2 URL

**す べ て の 方**

**部 の 方**

3 アカウント管理 4 ログイン方法 5 アップロード/ ダウンロード 6 画面パーツや 軽微な仕様 **7 外部システム 連携**

8 コンバージョン タグ

9 RPA

**システム切替日より後に対応してください**

**7.外部システム連携**

- サイボウズOffice / ガルーンのIP制限
- 媒体自動連携のIP制限
- シングルサインオン(SSO)
- harutaka (録画動画選考)
- LINE連携

## **7.外部システム連携|シングルサインオン(SSO)について**

https://{各企業アカウント名}.hito-

https://{各企業アカウント名}.hito-

link.jp/manage/back/auth/acs.asuka

**応答URL**

**(ACS)**

**ログアウトURL ※Microsoft365のみ設定**

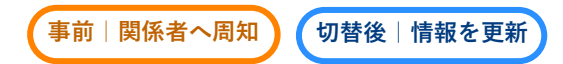

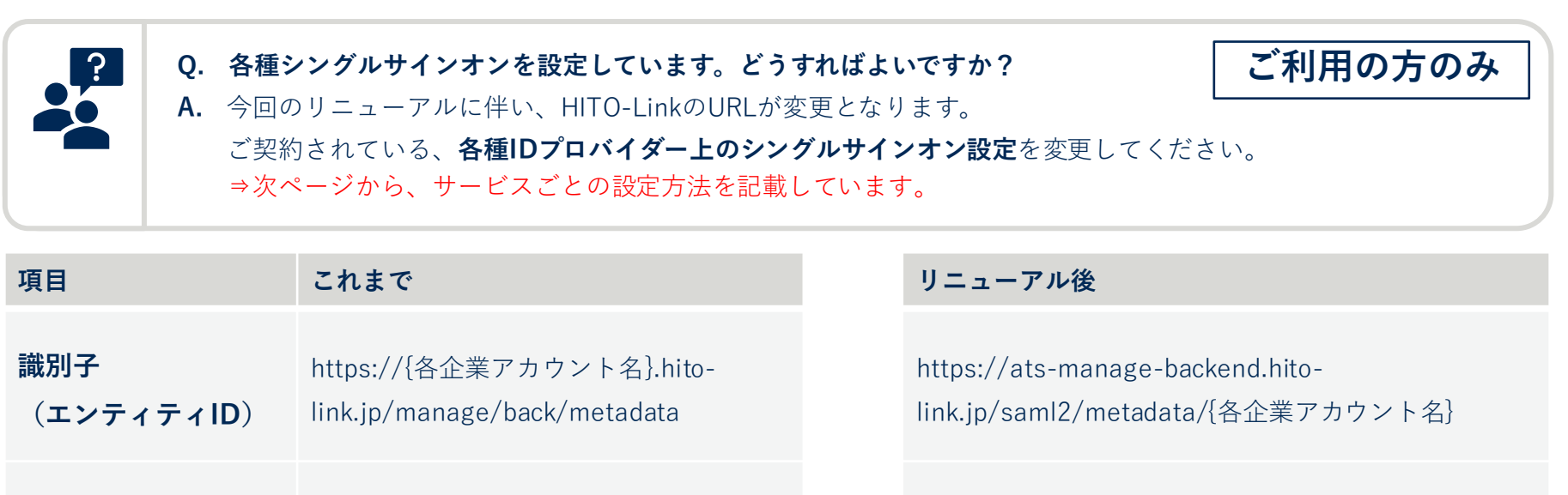

https://ats-manage-backend.hitolink.jp/login/saml2/sso/{各企業アカウント名}

<sub>link.jp/manage/back/auth/logout.asuka</sub> リニューアルに伴い廃止されます

## **7.外部システム連携|シングルサインオン【 Microsoft365 の場合】 事前|関係者へ周知 切替後|情報を更新**

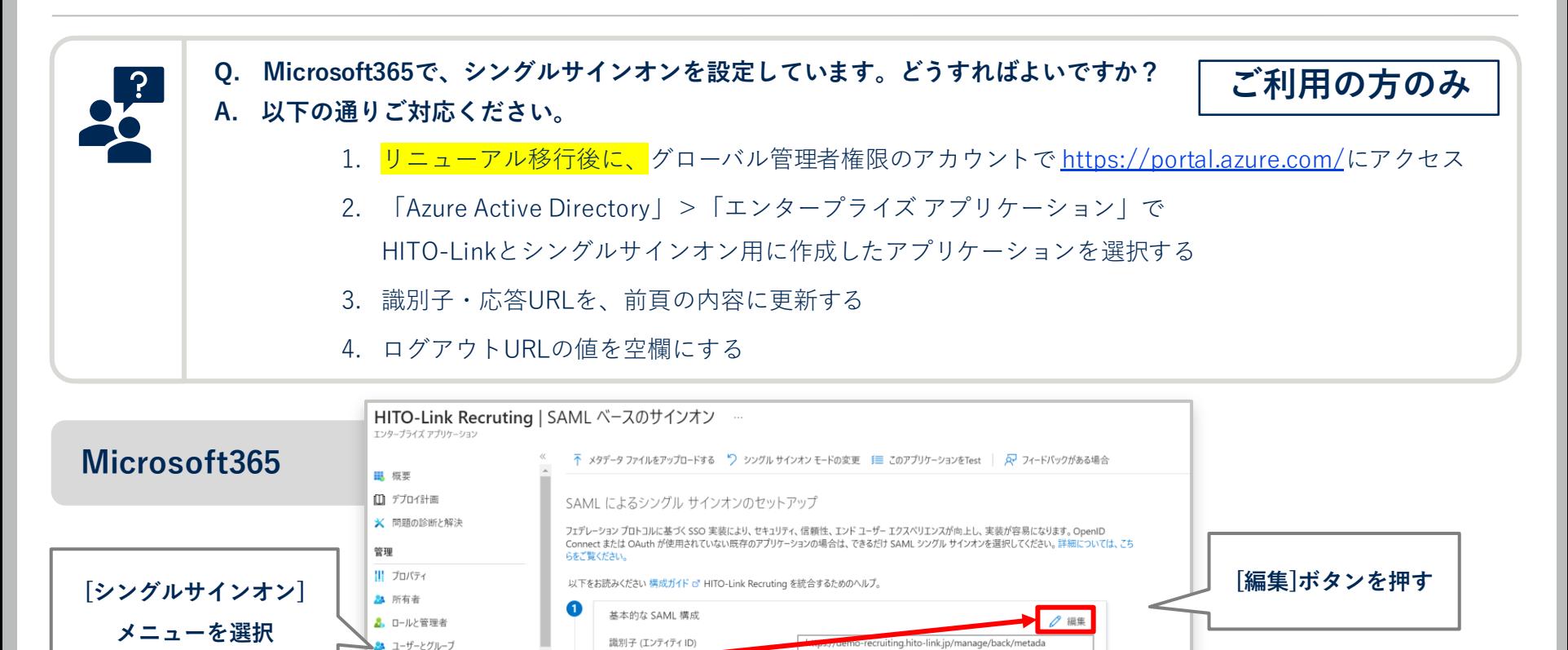

https://demo-recruiting.hito-link.ip/manage/back/auth/ac

https://demo-recruiting.hito-link.jp/manage/back/auth/lo

s.asuka

省略可能

省略可能

gout.asuka

応答 URL (Assertion Consumer Service URL)

サインオン URL

リレー状態 (省略可能)

ログアウト URL (省略可能)

3 シングル サインオン

**認** アプリケーション プロキシ

■ カスタム セキュリティ属性 (プレビュー)

**@ プロビジョニング** 

← セルフサービス

## **7.外部システム連携|シングルサインオン【 Okta の場合】**

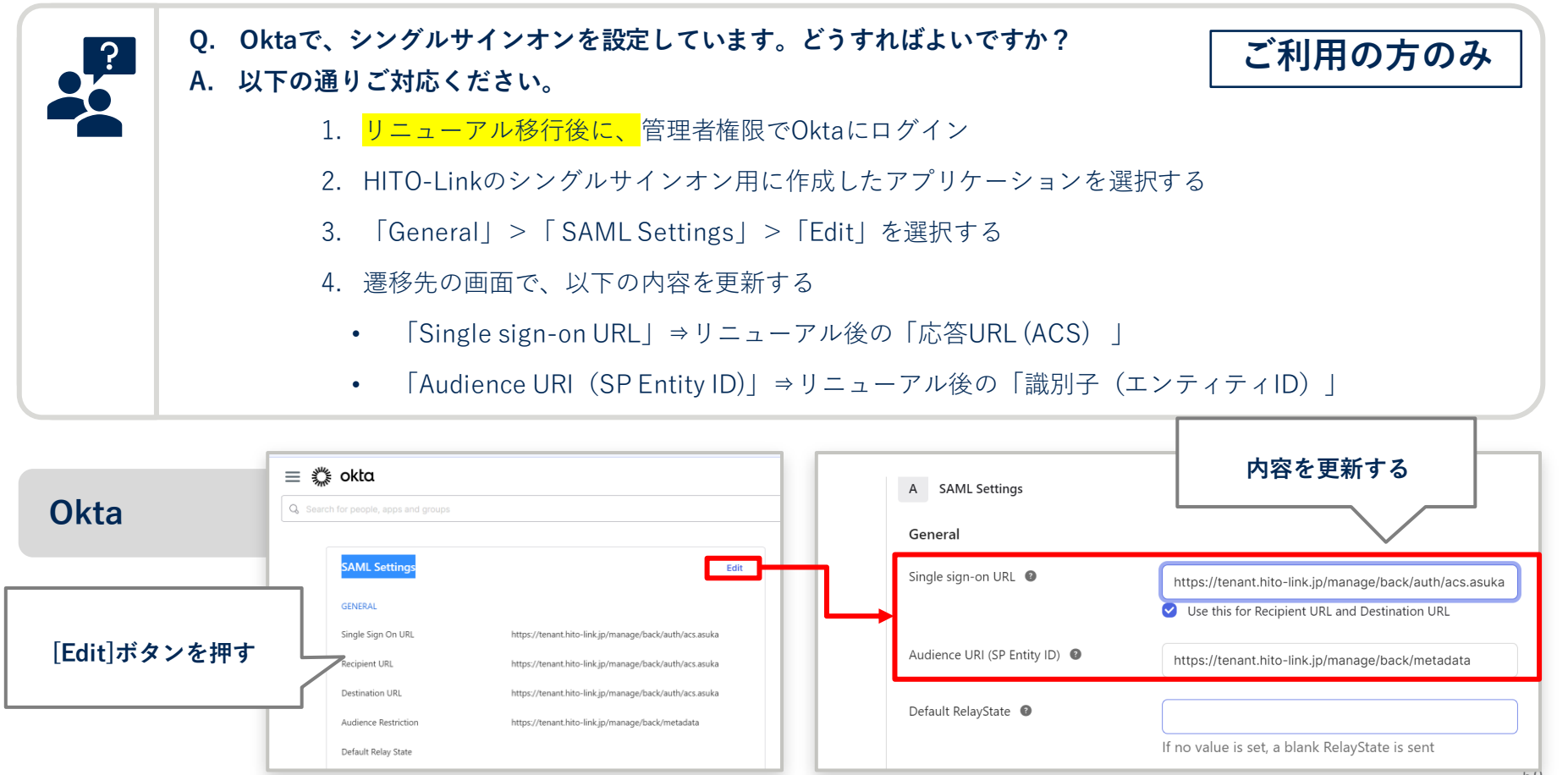

**事前|関係者へ周知 切替後|情報を更新**

## **7.外部システム連携|シングルサインオン【 HENNGE One の場合】 事前|関係者へ周知 切替後|情報を更新**

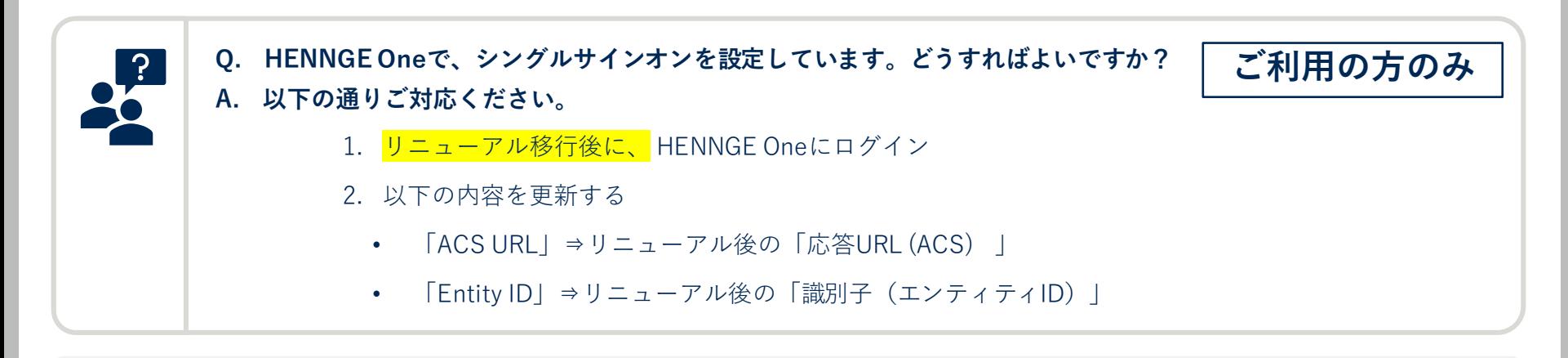

#### **[参考リンク]**

HITO Link[のシングルサインオン設定](https://teachme.jp/35563/manuals/19475565) | Teachme Biz

詳細な設定方法はHENNGE Oneへお問い合わせください。

## **7.外部システム連携|録画動画選考【harutaka の場合】**

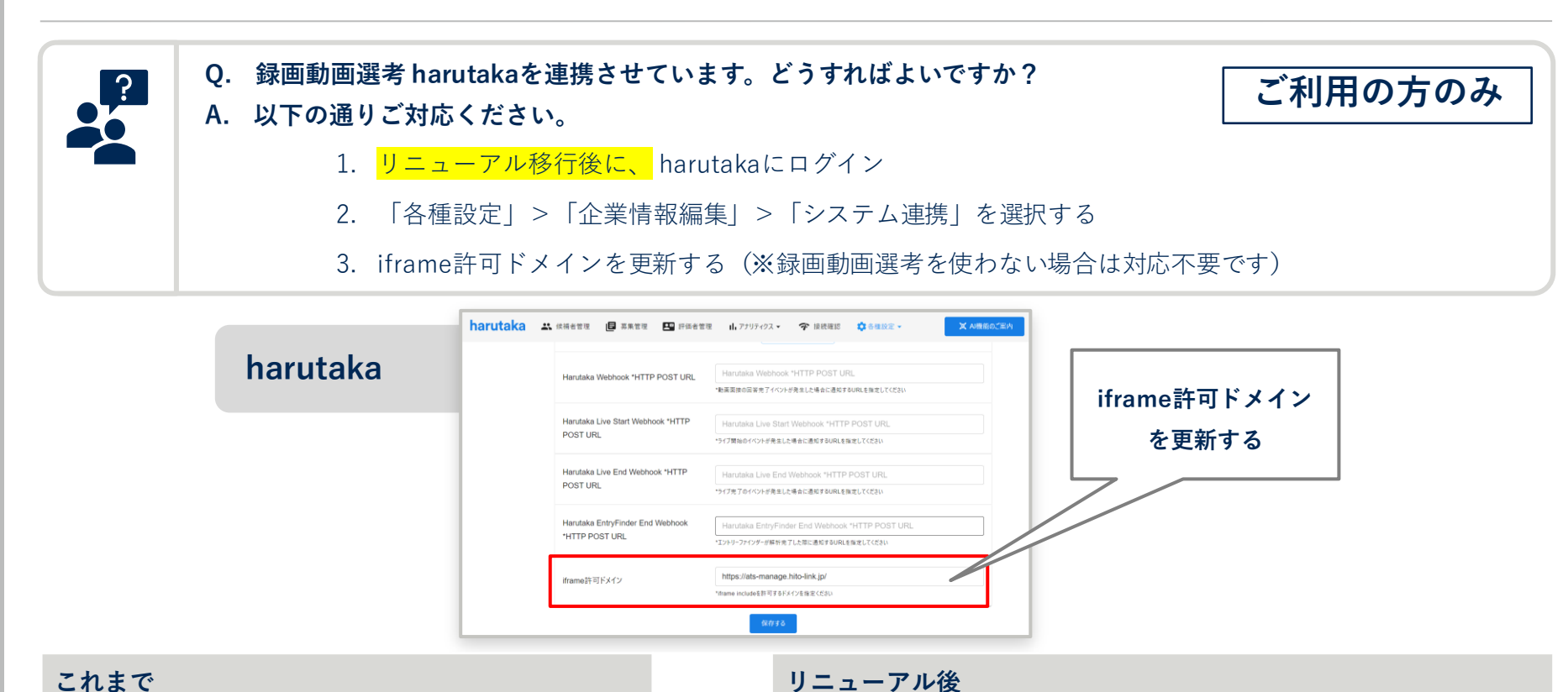

https://{各企業アカウント名}.hito-link.jp https://ats-manage.hito-link.jp/

**事前|関係者へ周知 切替後|情報を更新**

**7.外部システム連携|LINE連携【LINE Messaging APIの設定変更】 事前|関係者へ周知 切替後|情報を更新**

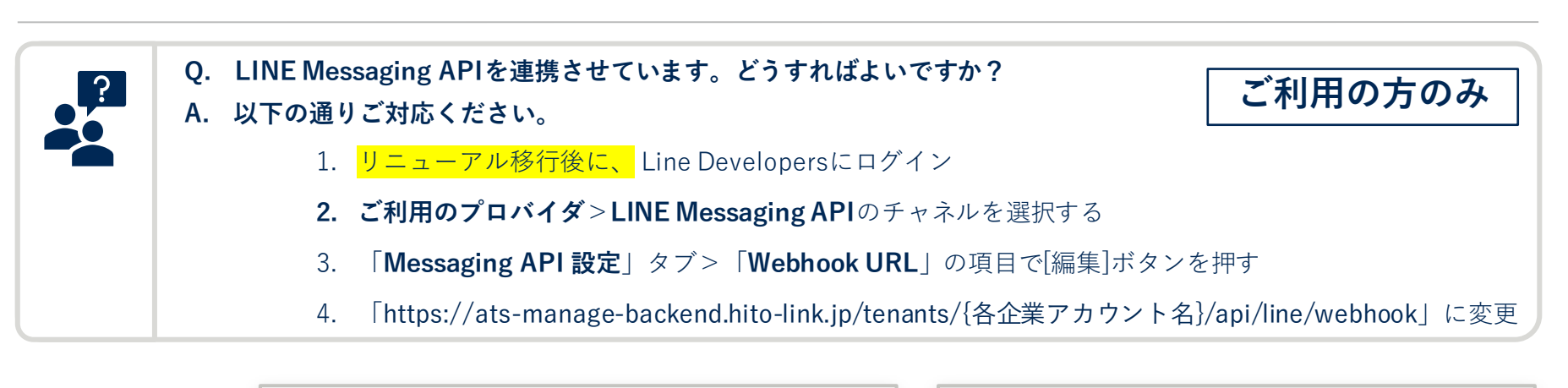

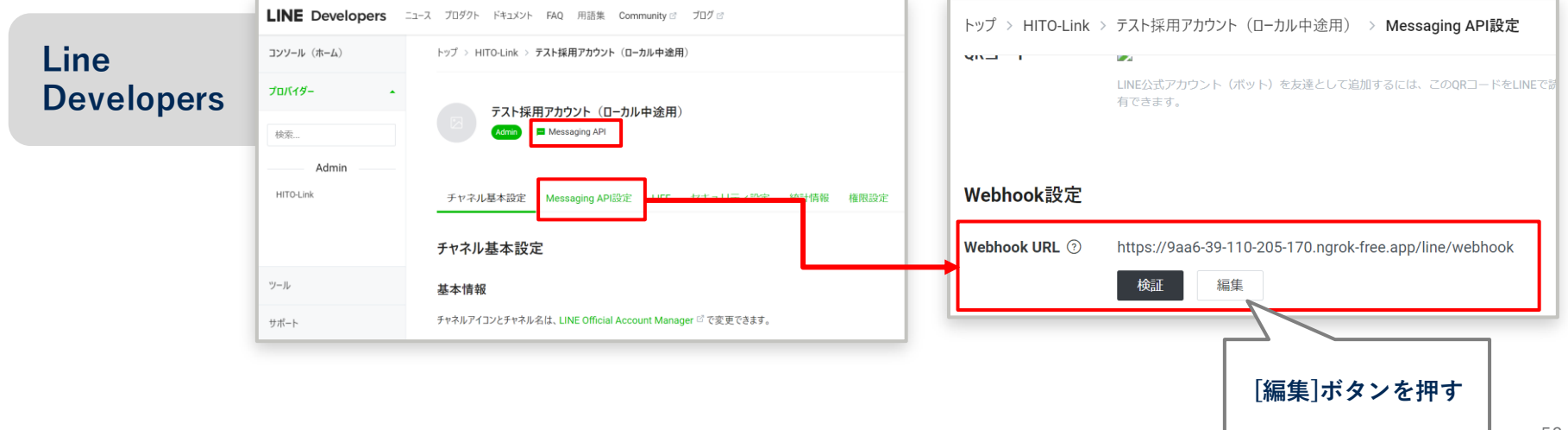

## **7.外部システム連携|LINE連携【LINE ログインの設定変更】**

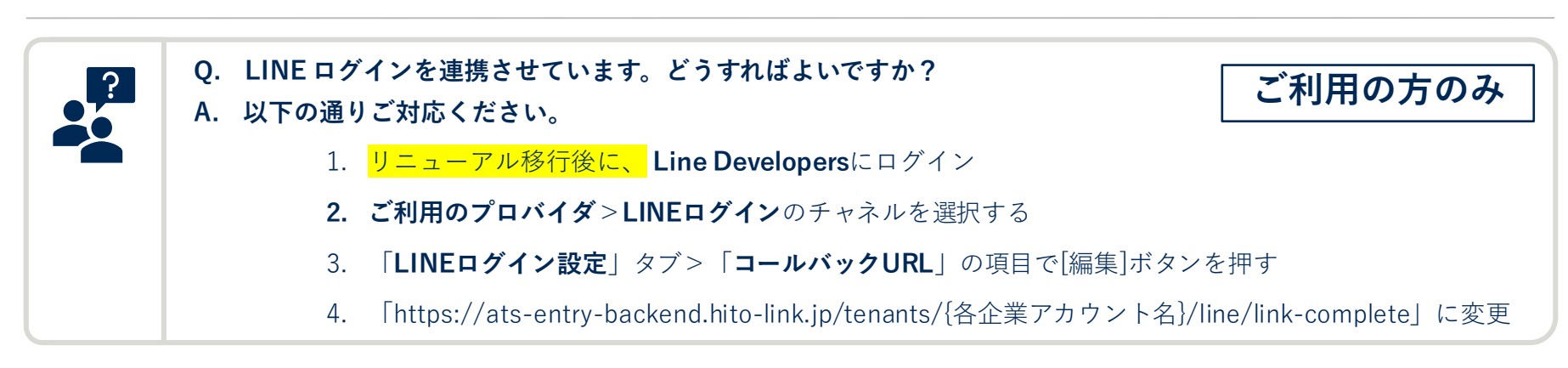

事前 | 関係者へ周知 ) (切替後 | 情報を更

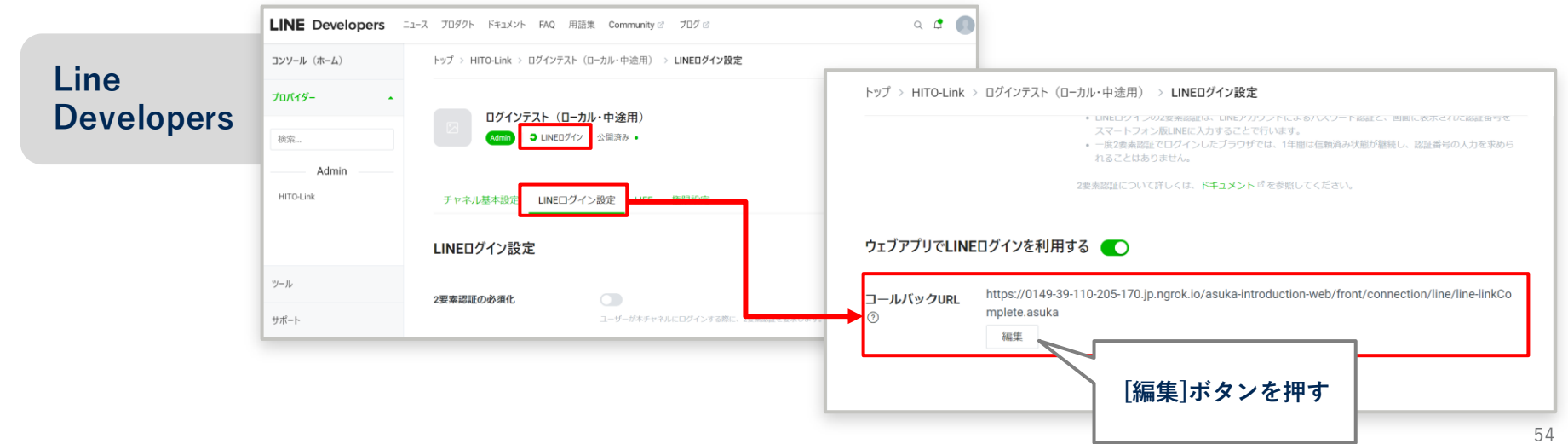

1 用語

2 URL

**す べ て の 方**

3 アカウント管理 4 ログイン方法 5 アップロード/ ダウンロード 6 画面パーツや 軽微な仕様 **部 の 方** 7 外部システム 連携 **8 コンバージョン タグ**

9 RPA

**システム切替日より後に対応してください**

## **8.コンバージョンタグ**

• Googleタグマネージャー/Yahoo広告 等

## **8.コンバージョンタグ| Googleタグマネージャー/Yahoo広告 等**

- エントリーフォーム/学生マイページに各種コンバージョンタグの設定を行っている場合 必要に応じて、以下の通り変更を行ってください。
	- ◆ **各企業アカウントの識別について**

**一 括 管 理 版**

**新 卒 版**

- **これまで** サブドメイン [{各企業アカウント名}.hito-link.jp]
- **リニューアル後** サブディレクトリ [ats-entry.hito-link.jp/sites/{各企業アカウント名}/] ※リニューアル移行後に、正しく数値が取れているかどうかを必ずご確認ください。 ※コンバージョンタグの動作保証は、弊社ではできません。 ※タグの削除や修正は、これまで通りサポートデスク経由へのご依頼で対応いたします。

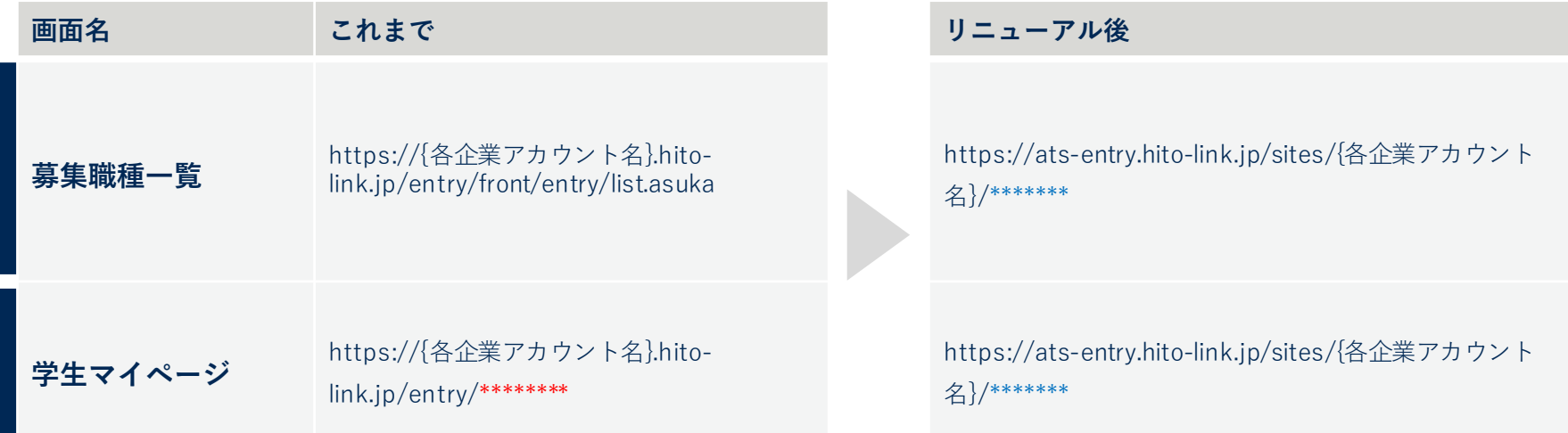

事前|関係者へ周

ご不明点がある方は **HITO-Linkサポートデスク**([hito-link-support@persol.co.jp](mailto:hito-link-support@persol-pt.co.jp))までお問い合わせください。 ご相談内容を確認の上、担当者よりご連絡します。